Документ подписан простой электронной подписью Информация о владельце: ФИО: Смирнов Сергей Николаевич Должность: врио ректора

Дата подписания: 1910 Дектора СТЕРОСТВО НАУКИ И ВЫСШЕГО Образования Российской Федерации Уникальный программный ключк DTEOУ ВО «Тверской государственный университет» 69e375c64f7e975d4e8830e7b4fcc2ad1bf35f08

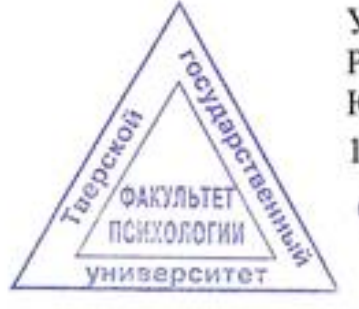

Утверждаю: Руководитель ООП Ю.Ю. Гудименко 16.08.2021 г.

Рабочая программа дисциплины (с аннотацией) Статистические методы и математическое моделирование в клинической психологии

Специальность

37.05.01 Клиническая психология

Направленность (профиль)

## Патопсихологическая диагностика и психотерапия

Для студентов 2 курса очной формы обучения

Составитель: Е.С. Ребрилова

Тверь, 2021

### **I. Аннотация**

### **1. Цель и задачи дисциплины**

**Целью освоения дисциплины является:** формирование у студентов профессиональных компетенций позволяющих использовать основные математические методы в современных исследованиях в клинической психологии, обрабатывать и проинтерпретировать эмпирические данные с помощью компьютерной программы SPSS.

### **Задачами изучения дисциплины являются:**

- 1. Сформировать у студентов представления о фундаментальных разделах математики, основных математико-статистических методах исследования эмпирических данных в области клинической психологии.
- 2. Познакомить студентов с возможностями и ограничениями в применении основных математико-статистических методов исследования эмпирических данных.
- 3. Научить студентов подготавливать эмпирические данные для работы со статистическим пакетом SPSS, правильно понимать статистические результаты.
- 4. Познакомить студентов с особенностями интерпретации полученных результатов с помощью математических методов.
- 5. Познакомить студентов с алгоритмами обработки данных с помощью программы SPSS.
- 6. Научить студентов понимать психологическую литературу, в которой используется статистическая обработка эмпирических данных.

## **2. Место дисциплины в структуре ООП**

Учебная дисциплина «Статистические методы и математическое моделирование в клинической психологии» входит в обязательную часть учебного плана образовательной программы по специальности 37.05.01 Клиническая психология.

Для успешного освоения дисциплины студентам необходимо иметь знания, умения и навыки, приобретенные в процессе изучения дисциплин «Математика», «Информационные технологии в психологии», «Математическая статистика».

Содержательно дисциплина закладывает основы знаний для освоения курсов: «Общий психологический практикум», «Практикум по психодиагностике», «Экспериментальная психология» в процессе которых изучается и осваивается технология проведения психологического исследования, обработки и интерпретации эмпирических данных. Учебная дисциплина непосредственно связана с учебной и производственной практиками в рамках, которых собираются и обрабатываются эмпирические данные для курсовых проектов и выпускной квалификационной работы.

**3. Объем дисциплины:** 3 зачетных единиц, 108 академических часов, **в том числе:**

**контактная аудиторная работа:** лекции 18 часов, практические занятия 54 часа; **контактная внеаудиторная работа:** контроль самостоятельной работы 4 часа; **самостоятельная работа:** 32 часа.

**4. Планируемые результаты обучения по дисциплине, соотнесенные с планируемыми результатами освоения образовательной программы**

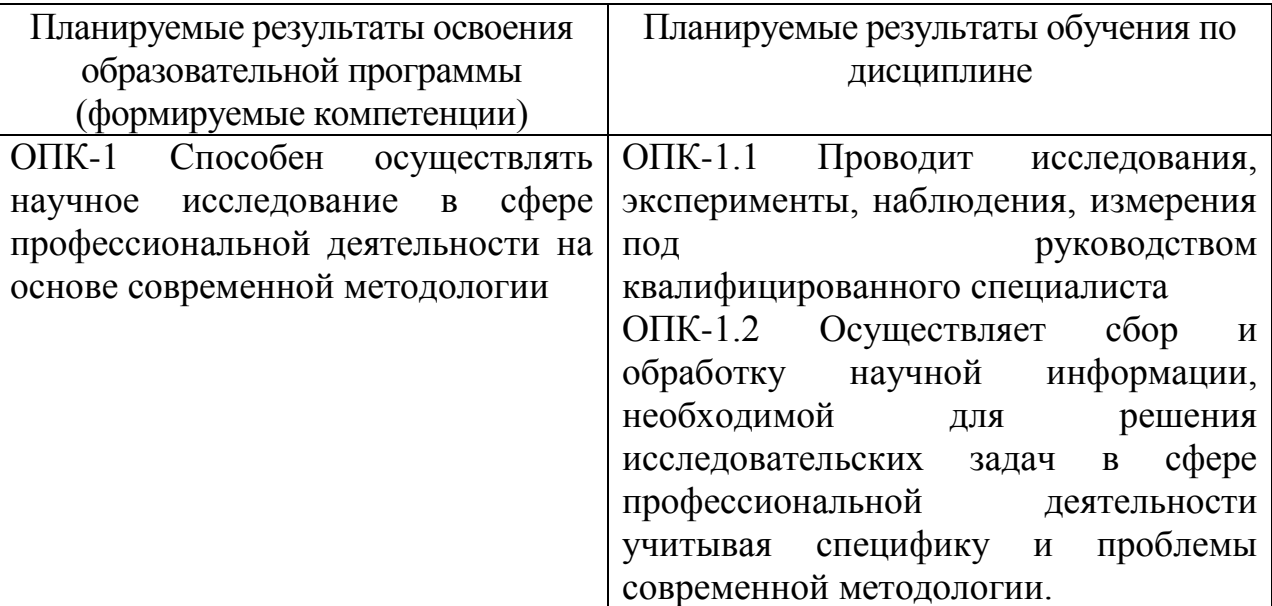

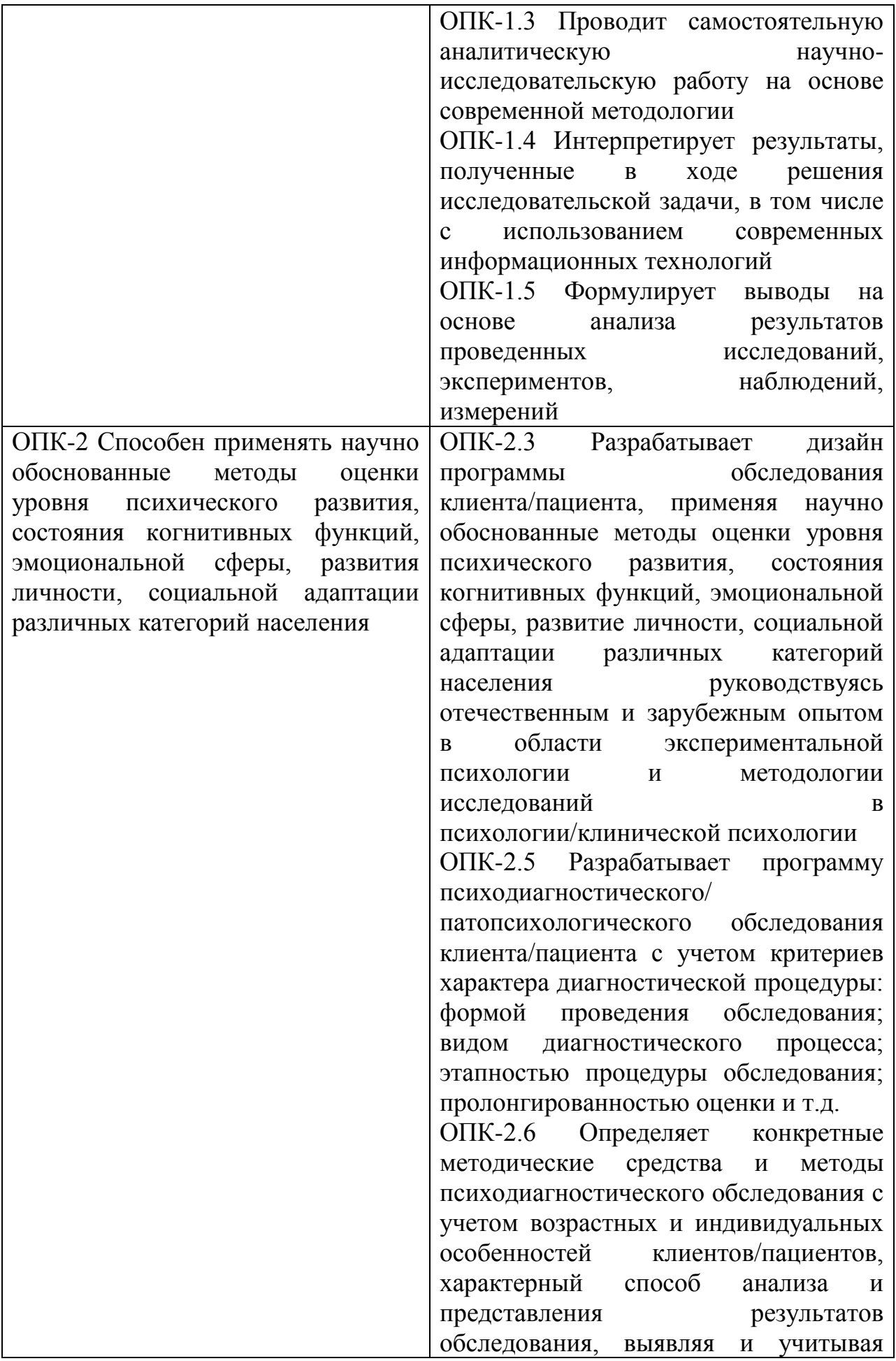

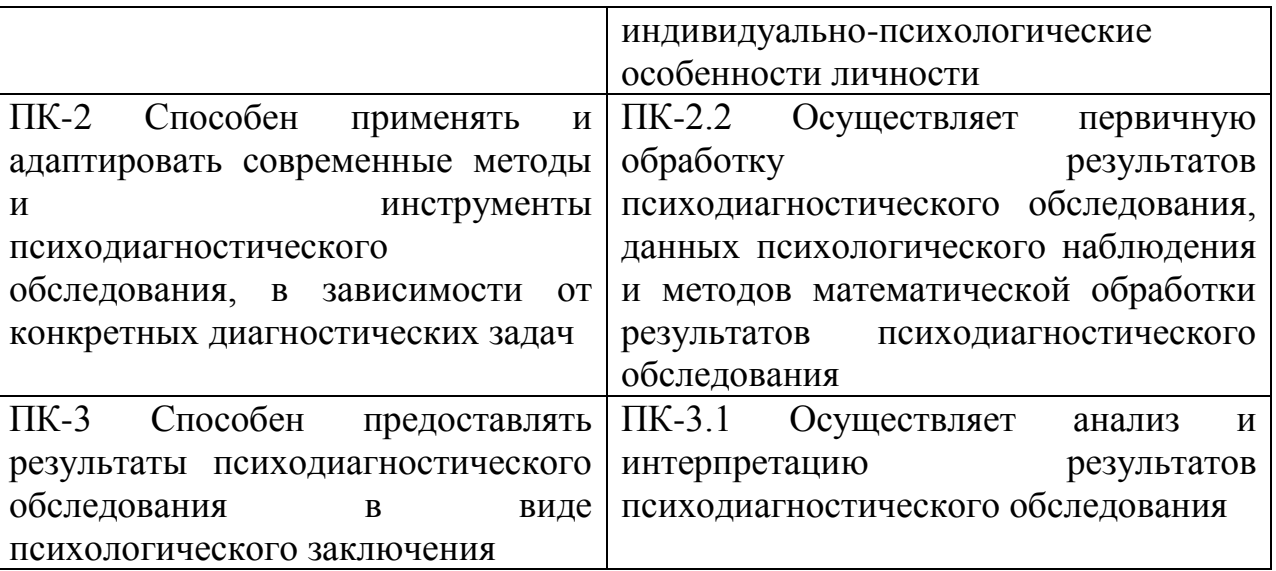

**5***.* **Форма промежуточной аттестации и семестр прохождения –** зачет, 4 семестр.

# **6. Язык преподавания** русский**.**

# **II. Содержание дисциплины, структурированное по темам (разделам) с указанием отведенного на них количества академических часов и видов учебных занятий**

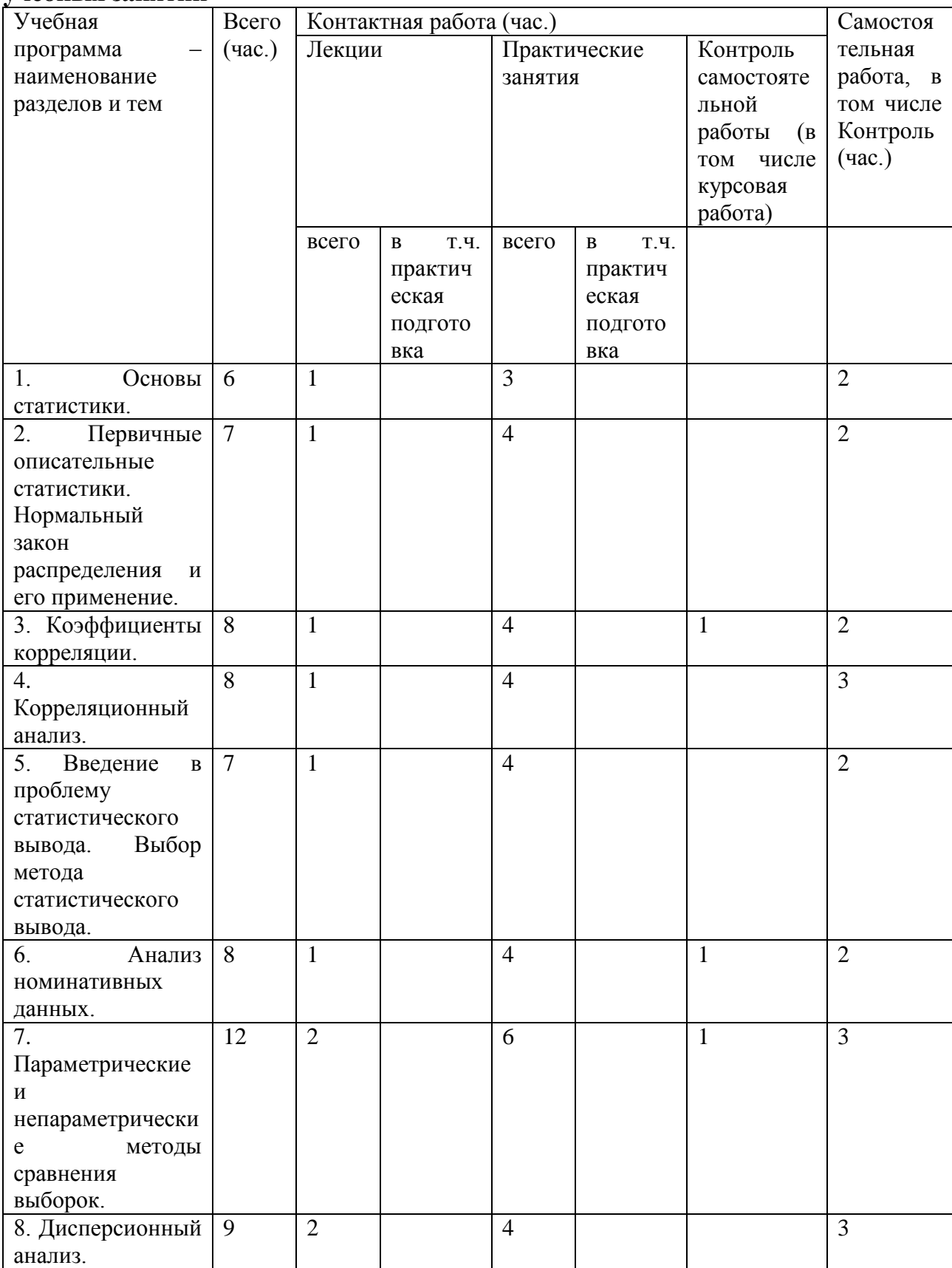

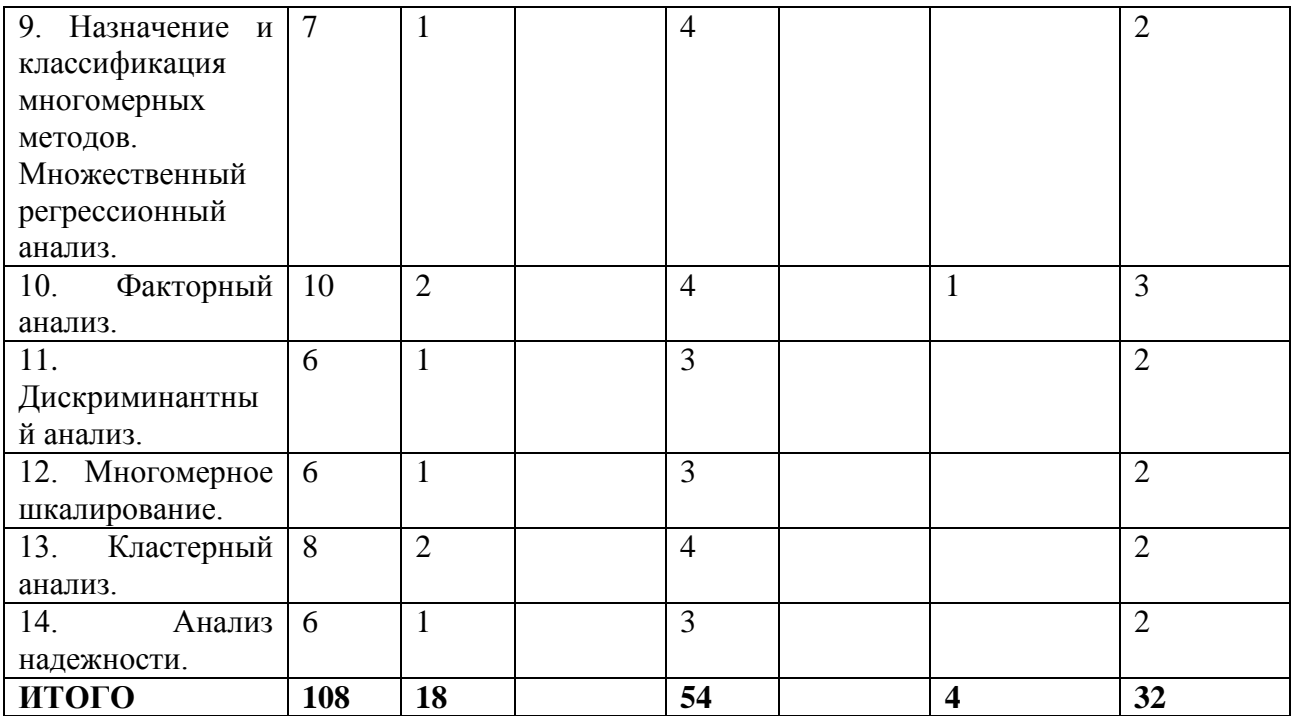

## **III. Образовательные технологии**

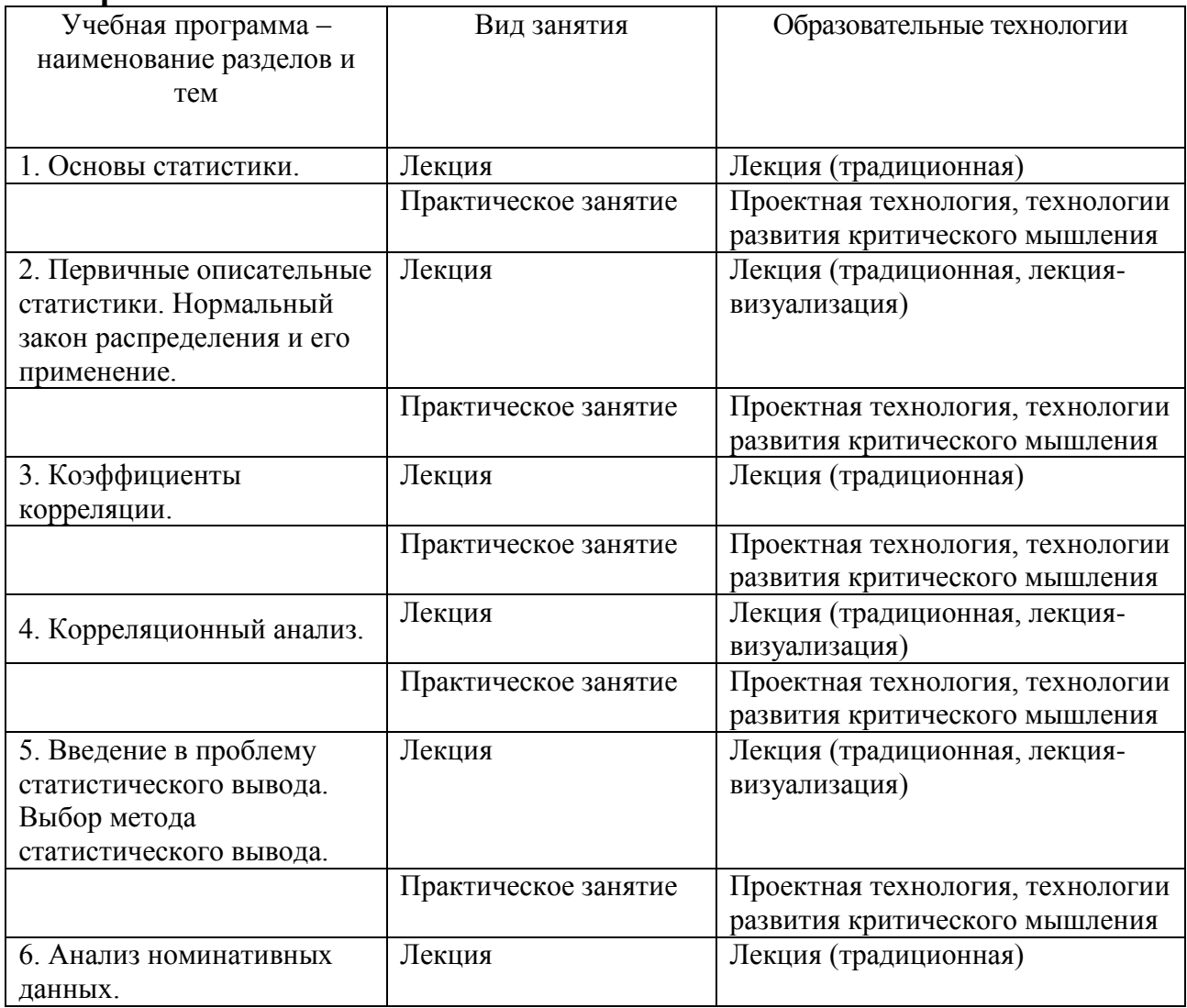

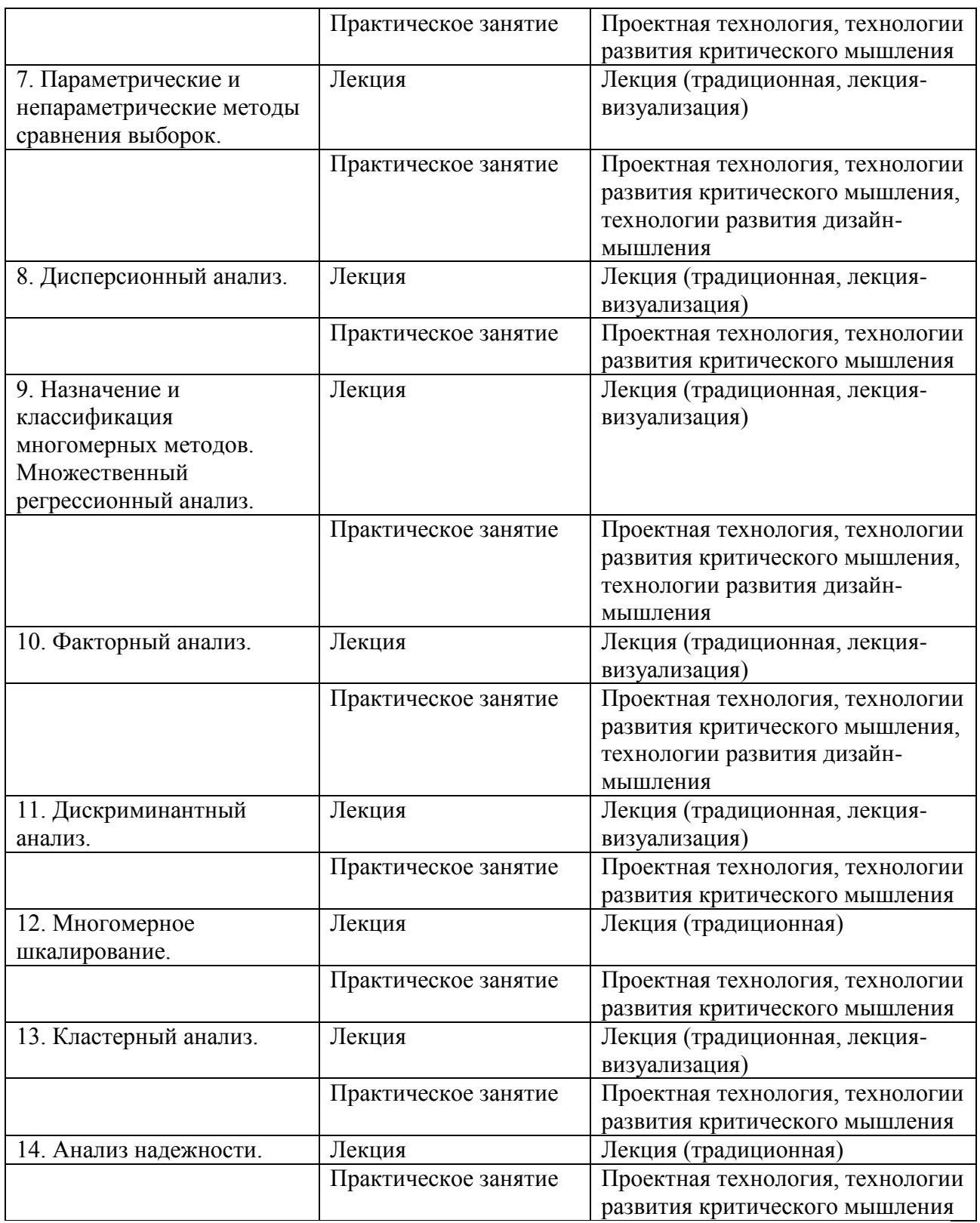

# **IV. Оценочные материалы для проведения текущей и промежуточной аттестации**

# **Оценочные материалы для проведения текущей аттестации**

**Примерные задания** 

**Задача 1.** Определите, в какой шкале представлено каждое из приведенных ниже измерений: наименований, порядка, интервалов, абсолютной.

1. Порядковый номер вопроса в анкете (для его идентификации).

2. Количество вопросов в тесте как мера сложности теста.

3. Упорядочивание испытуемых по времени пробега дистанции.

4. Академический статус (ассистент, доцент, профессор) как указание на принадлежность к соответствующей категории.

5. Академический статус (ассистент, доцент, профессор) как мера продвижения по службе.

6. Время решения задачи.

7. Количество возникновения сложных ситуаций за рабочий день.

8. Количество возникновения сложных ситуаций за рабочий день как показатель сложности трудового процесса.

**Задача 2.** В коммерческой организации проведено обследование управленцев с применением теста готовности к изменениям в организации (ГОИ), методики, выявляющей следующие типы организационной культуры: ЗК – закрытая, СЛ – случайная, ОТ – открытая, СХ – синхронная, методики выявляющей систематические занятия в свободное время (хобби: 1 –сон, 2 – искусство, 3 – книги, 4 - рестораны), пол (1-женщины, 2-мужчины).

**Результаты тестирования управленцев**

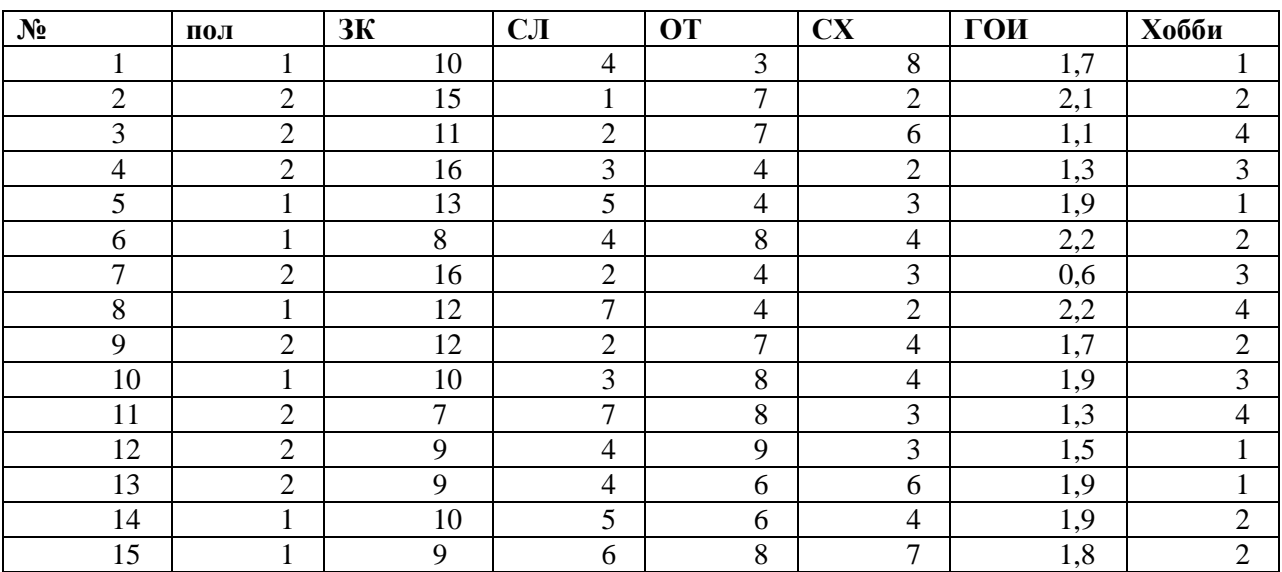

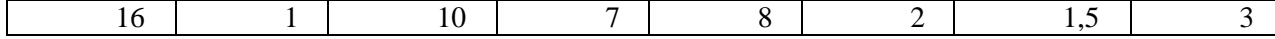

- 1. Проверьте для каждого показателя, соответствует ли распределение данных нормальному закону. В ответе указать оценки асимметрии и эксцесса и их ошибок, а также значения статистик использованных критериев и оценки их значимости.
- 2. Ранжируйте всех испытуемых по значению переменной ГОИ.
- 3. Выведите данные пол, хобби в виде таблицы сопряженности.

Задача 3. В рамках программы по работе с трудными подростками исследованы особенности их личности, в частности, самооценка, а также семейные установки (опросник А.Я. Варги, В.В. Столина). Использовались субшкалы:  $\overline{I}{O}$  - Принятие-Отвержение, Ко - Кооперация,  $Cu$  - Симбиоз,  $A\Gamma C$  – Авторитарная гиперсоциализация,  $M\Gamma$  – «Маленький неудачник», СО - Самооценка.

Существует ли ранговая корреляционная связь между стилем родительского отношения и самооценкой подростков?

Показатели семейных установок  $\mathbf{M}$ самооценки трудных подростков

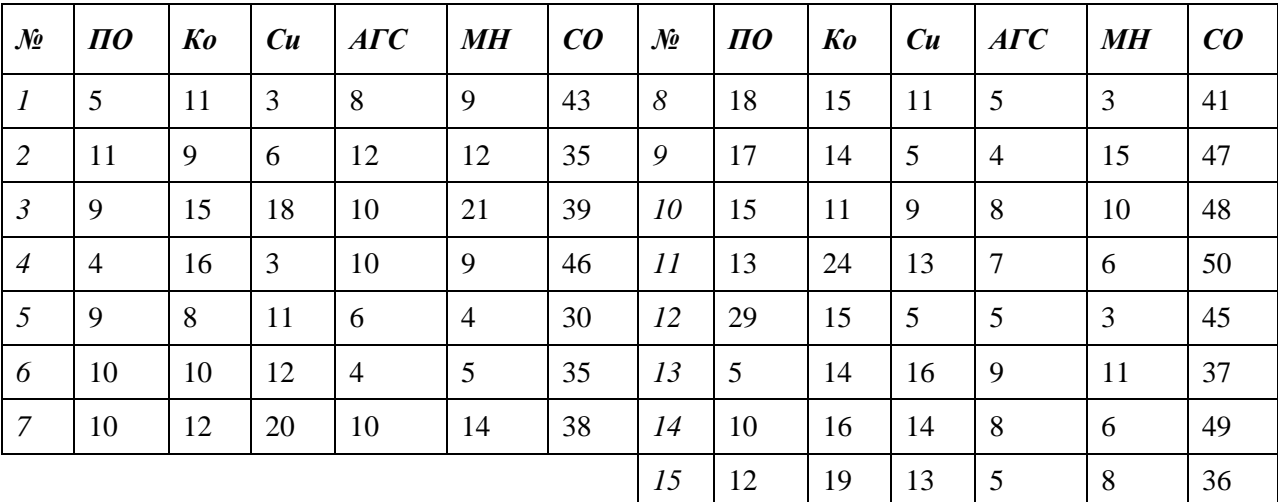

Задача 4. Среди участников эксперимента (учеников в возрасте 16-17 лет) измерен уровень вербального интеллекта. Выборку А составили учащиеся традиционной формы обучения, а выборку  $\bm{B}$  – развивающей

системы обучения. Можно ли утверждать, что одна из выборок превосходит другую по уровню вербального интеллекта?

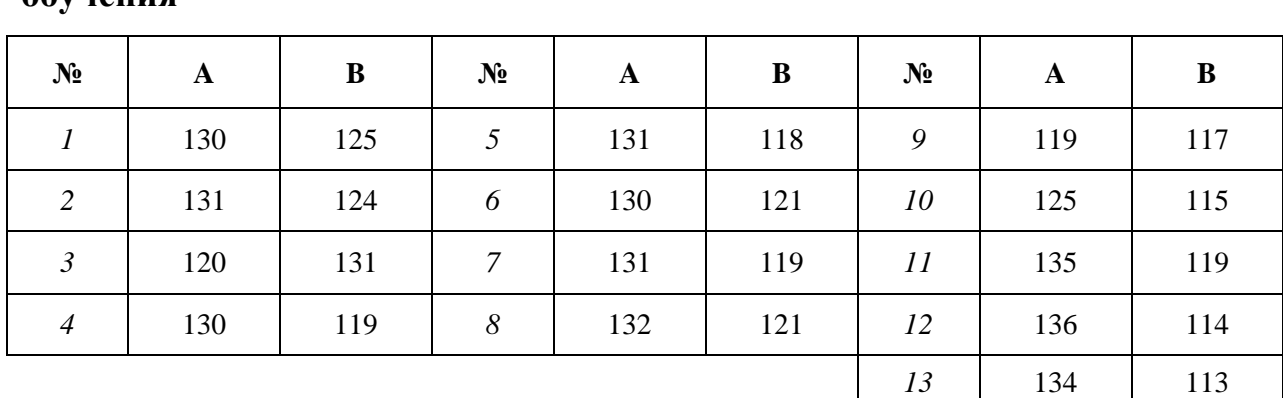

**Уровень вербального интеллекта в зависимости от формы обучения**

**Задача 5.** Водителей-непрофессионалов, допустивших нарушение правил дорожного движения, останавливал автоинспектор и выписывал штраф. Затем психолог предлагал этим водителям оценить свое отношение к автоинспекции по десятибалльной шкале. Данные сгруппированы в зависимости от степени нарушения: *A* – злостное, *B* – средней тяжести, *C* – незначительное. Влияет ли степень нарушения на ухудшение отношения испытуемых к автоинспекции?

**Показатели отношения водителей к автоинспекции**

**Задача 6**: В трех страховых компаниях исследовался уровень самоактуализации работников (УСА). При этом стиль руководства на этих предприятиях существенно различался. Результаты приведены в таблице, в которой использованы следующие обозначения: для стилей руководства (СР): 1 – авторитарный, 2 – либерально – попустительский, 3 – демократический; для пола: 1 – мужской, 2 – женский.

Влияют ли стиль руководства и пол работника на уровень самоактуализации?

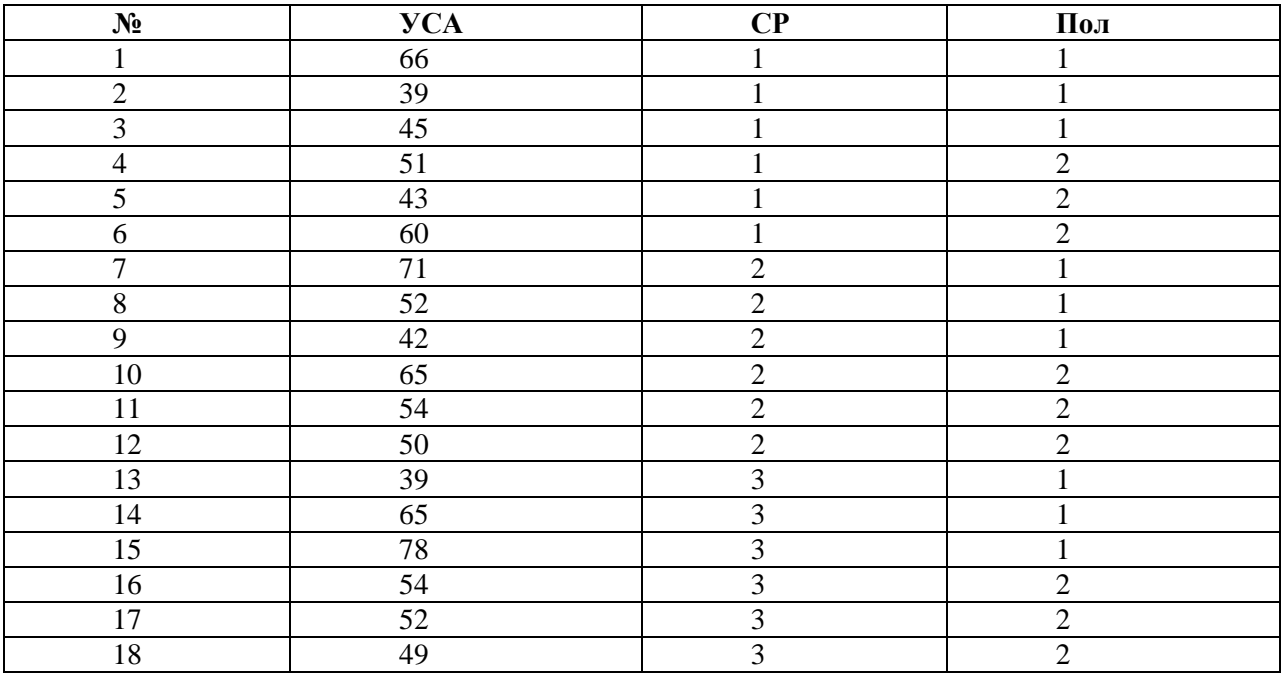

#### **Показатели самоактуализации работников**

**Задача 7**: В консультационной фирме проведено исследование, в ходе которого у группы сотрудников информационно – аналитического отдела в шкале стенайнов определялись следующие показатели: УПМ – уровень профессиональной мотивации, УКХ – суммарный уровень когнитивных характеристик, ОЭФ – объективный показатель эффективности профессиональной деятельности.

Требуется построить линейную регрессионную зависимость эффективности изучаемой трудовой деятельности от показателей профессиональной мотивации и суммарного уровня когнитивных характеристик. Кроме этого, постройте графики распределения остатков, в частности – гистограмму и график с нормальной прямой.

**Показатели профессиональной мотивации, когнитивных характеристик и эффективности труда**

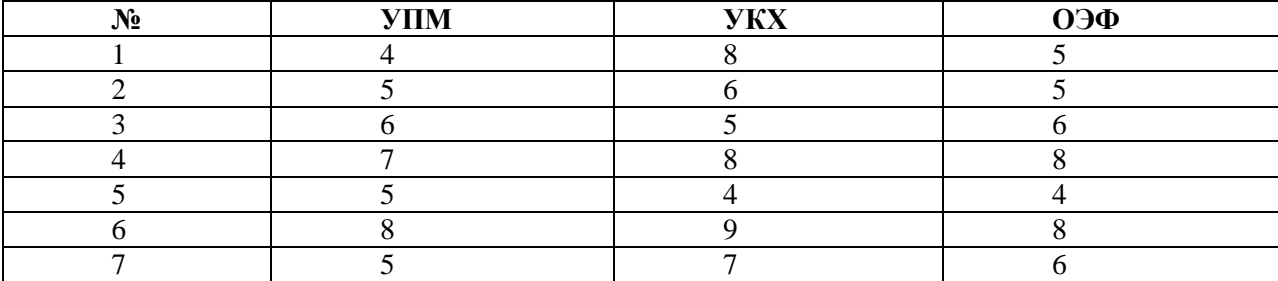

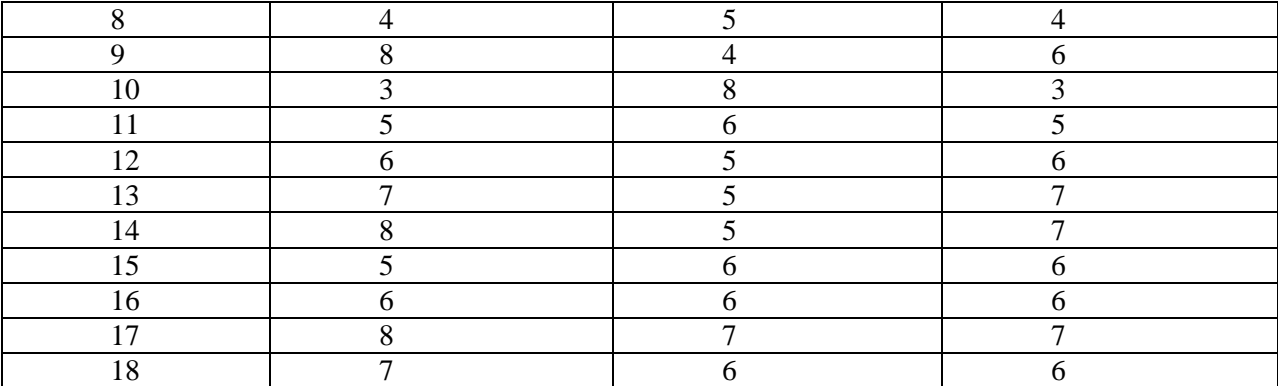

**Задача 8**: Привлеченные к исследованию эксперты (15 человек) выделили 14 наиболее важных, на их взгляд, профессионально важных качества консультанта кризисного центра по оказанию психологической помощи женщинам, оказавшимся в ситуации насилия. В состав данных качеств вошли: Эмпатия, оммуникабельность, артистизм, суггестивность, толерантность, наблюдательность, конформизм, эмоциональная уравновешенность, интуитивность, инструментальный профессионализм в области психологического консультирования, экспрессивность, концентрация внимания, способность к психической саморегуляции, профессиональная креативность. Затем эксперты оценили (в баллах по шкале от 1 до 7) степень важности каждого из выделенных качеств для профессиональной деятельности консультанта. Проведите факторный анализ с участием всех переменных. Включите в вывод одномерные описательные статистики всех переменных, коэффициенты корреляции, а также примените критерии многомерной нормальности и адекватности выборки. Для извлечения факторов используйте метод главных компонентов, а для отображения — график собственных значений. Вращение факторов произведите методом Varimax, отобразите факторную структуру после вращения (установив флажок Loading plot(s) (Диаграммы нагрузок)), отсортируйте переменные по величине их нагрузок по факторам.

# **Экспертные оценки профессионально важных качеств консультанта кризисного центра**

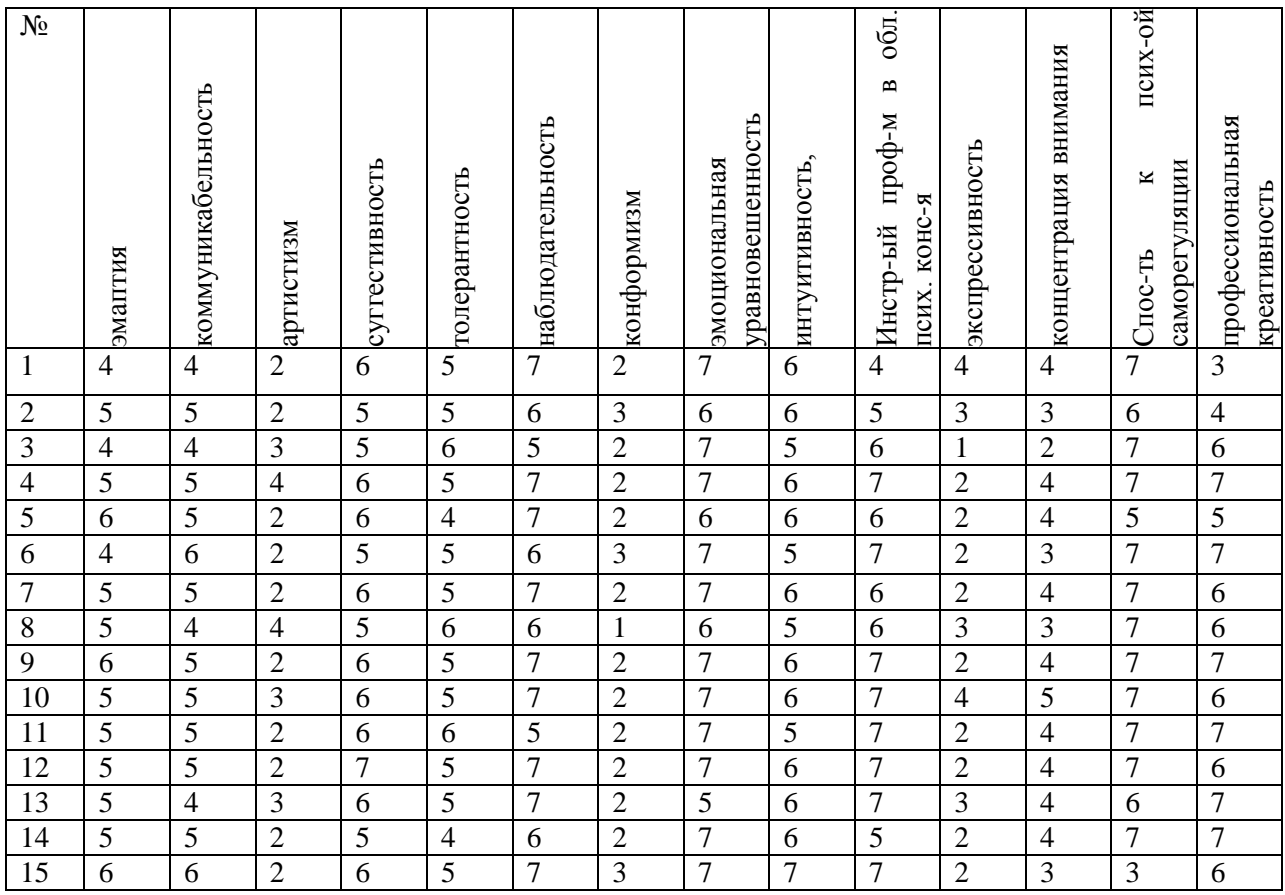

**Задача 9.** В консультативном центре психологической помощи с группой слушателей проводились тренинги по развитию коммуникативных навыков, предусматривающие пять уровней подготовленности. После прохождения этапов тренингов измерялся коммуникативный уровень слушателей. Имеется ли достоверный сдвиг в показателях коммуникативных навыков после прохождения этапов тренингов?

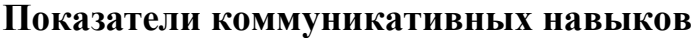

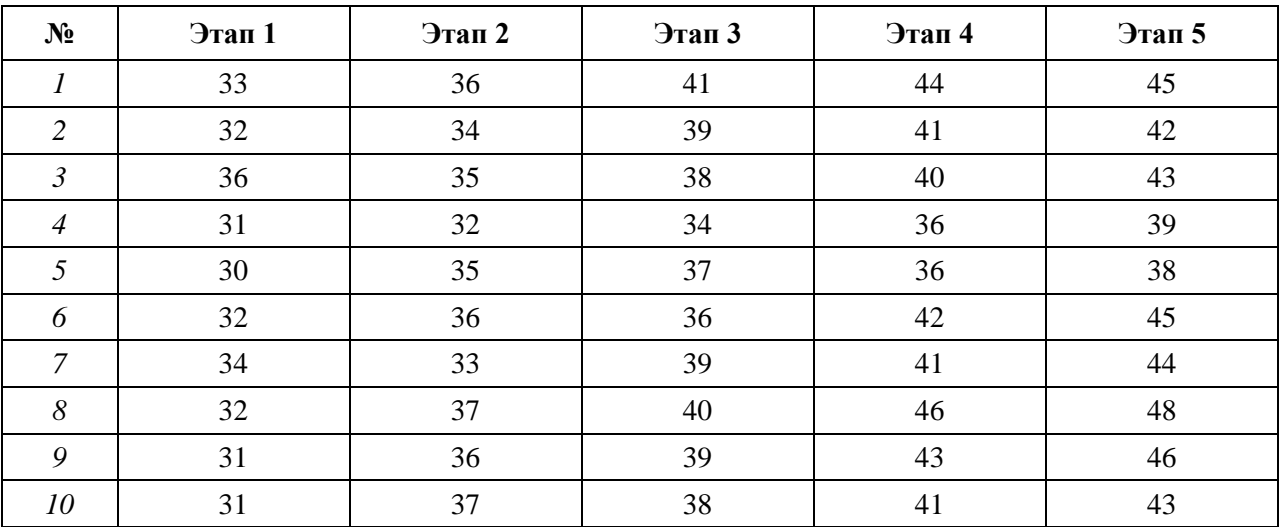

**Задача 10.** На предприятии психолог-консультант проводил коррекционные занятия по уменьшению конфликтности с группой менеджеров. Уровень конфликтности испытуемых измерялся после каждого месяца занятий. Имеется ли достоверный сдвиг в показателях конфликтности испытуемых при увеличении времени занятий?

| $N_2$          | 1 мес. | 2 мес. | 3 мес. | 4 мес. | $N_2$ | 1 мес. | 2 мес. | 3 мес. | 4 мес. |
|----------------|--------|--------|--------|--------|-------|--------|--------|--------|--------|
|                | 35     | 33     | 33     | 30     | 6     | 32     | 31     | 27     | 29     |
| $\overline{2}$ | 34     | 32     | 28     | 25     | 7     | 33     | 30     | 25     | 22     |
| $\mathfrak{Z}$ | 32     | 29     | 27     | 24     | 8     | 29     | 25     | 27     | 26     |
| $\overline{4}$ | 33     | 33     | 31     | 27     | 9     | 31     | 30     | 30     | 28     |
| 5              | 30     | 28     | 25     | 23     | 10    | 34     | 31     | 27     | 24     |

**Показатели конфликтности испытуемых**

## **Оценочные материалы для проведения промежуточной аттестации**

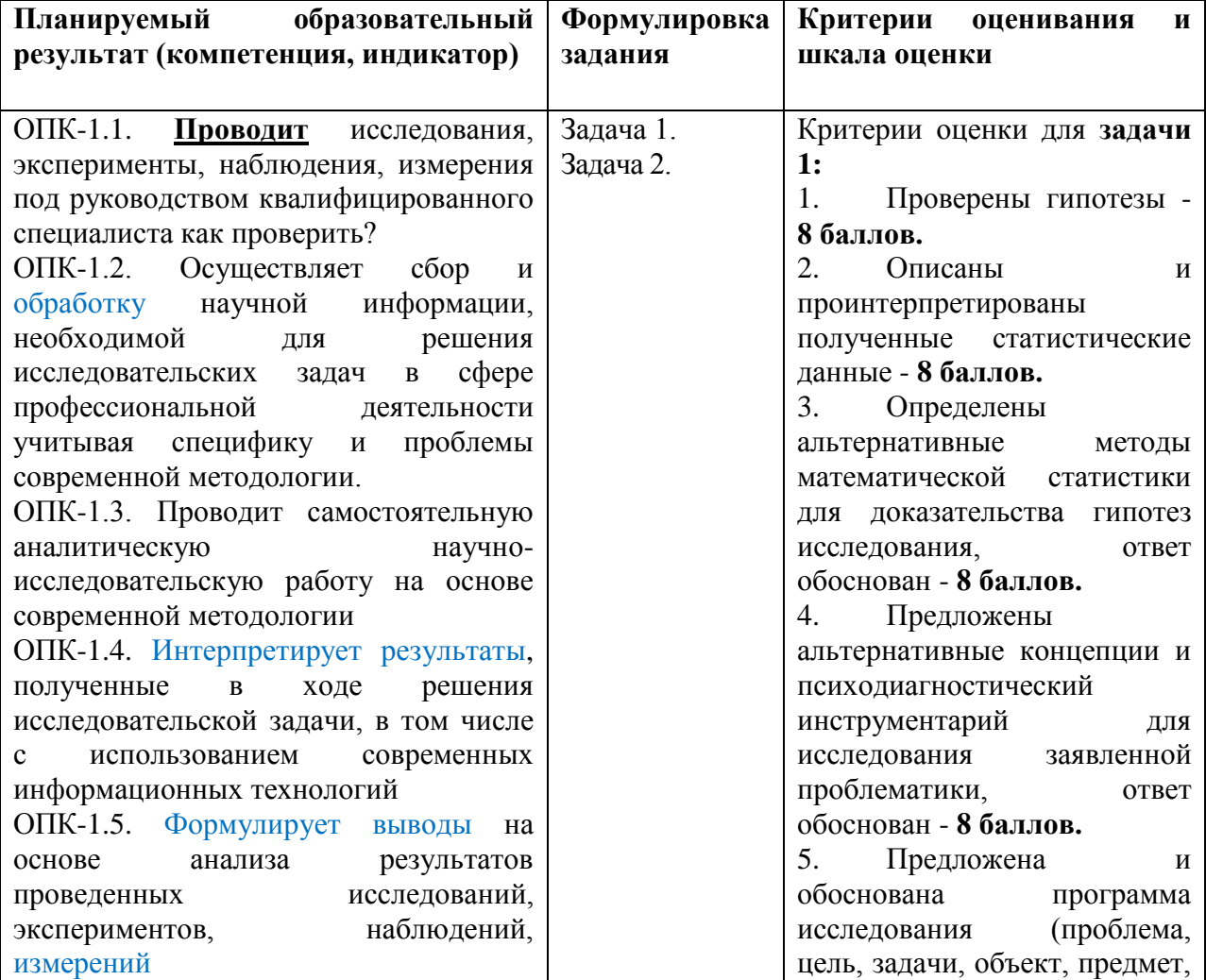

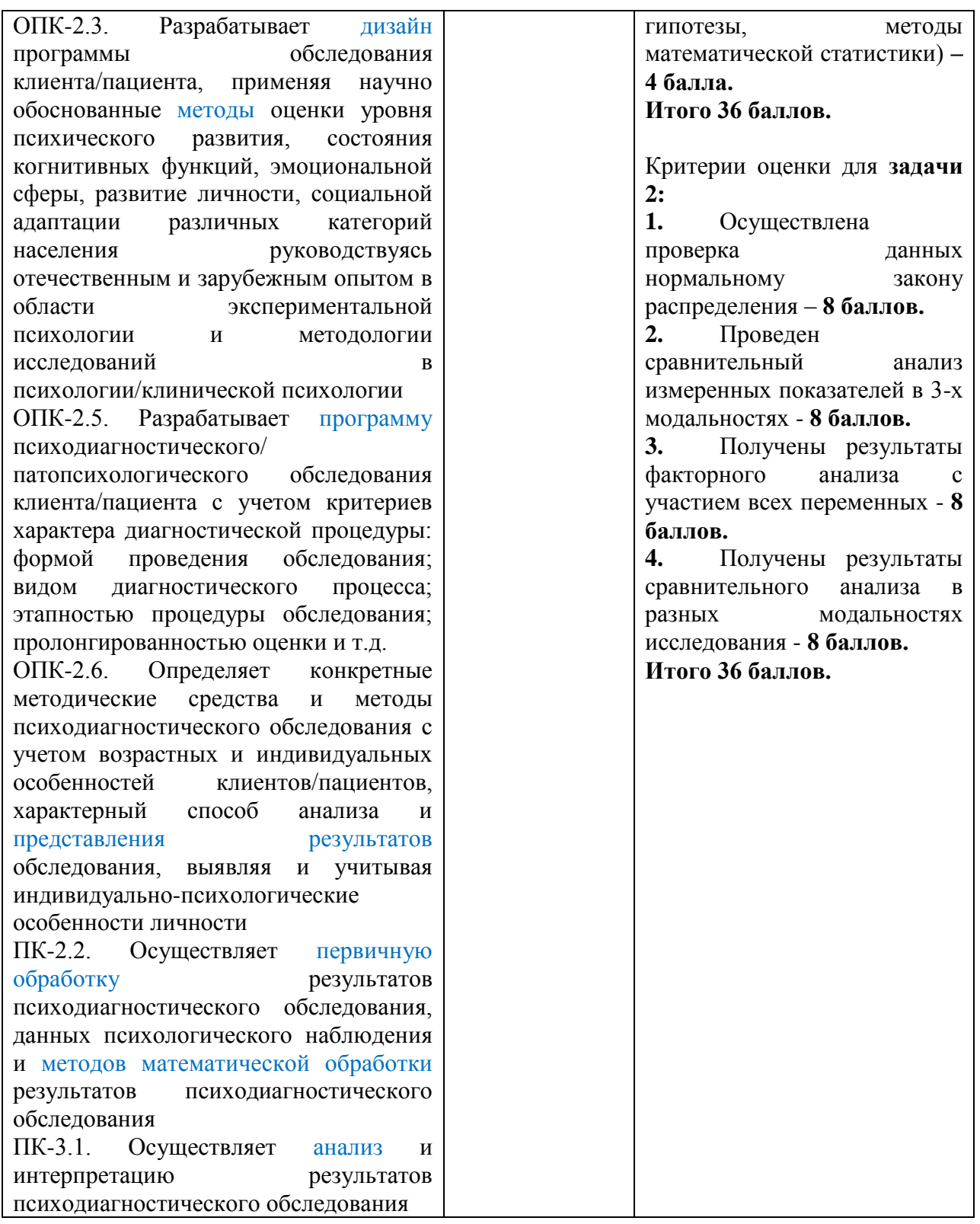

**Задача 1:** на выборке шестиклассников средней общеобразовательной школы получены эмпирические данные диагностики школьной тревожности (методика Б.Н. Филлипса) и исследованы показатели готовности к обучению.

# **Задания:**

- 1. Проверьте гипотезы о:
	- Взаимосвязи исследованных показателей?
	- Влиянии пола школьников на показатели школьной тревожности и готовности к обучению?
	- Влиянии общей тревожности в школе на успеваемость школьников?
- 2. Опишите и проинтерпретируйте полученные статистические данные.
- 3. Определите альтернативные методы математической статистики для доказательства гипотез исследования. Обоснуйте свой выбор.
- 4. Предложите альтернативные концепции и психодиагностический инструментарий для исследования заявленной проблематики. Обоснуйте свой выбор.
- 5. Сформулируйте актуальную научную проблему, определите цель, задачи, объект и предмет исследования, основываясь на полученных эмпирических данных сформулируйте основную, альтернативную и дополнительные научные гипотезы, выберите оптимальные методы математической статистики для доказательства гипотез исследования. Обоснуйте свой выбор.

**Таблица 1.**

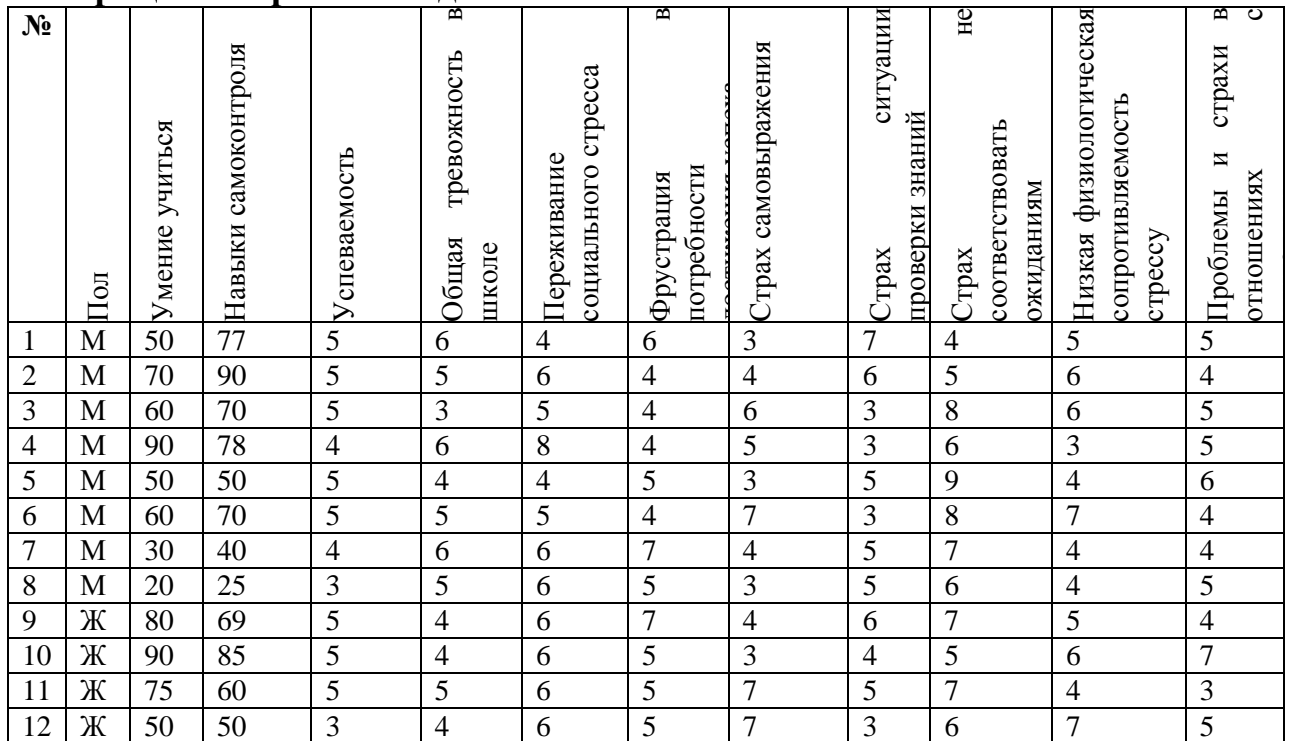

#### **Матрица эмпирических данных**

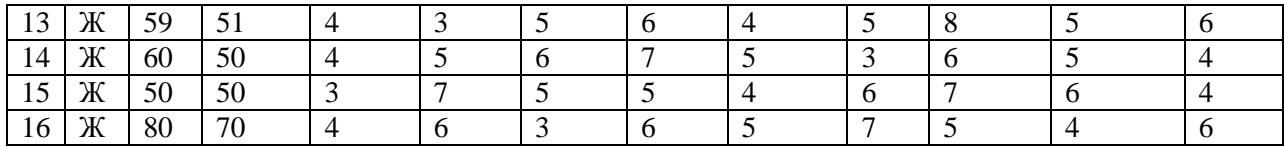

Задача  $2:$ на выборке школьников проведено исследование личностных особенностей по методике ЛД в трех модальностях.

- 1. Проверьте для каждого показателя, соответствует ли распределение данных нормальному закону. В ответе указать оценки асимметрии и эксцесса и их ошибок, а также значения статистик использованных критерие
- 2. в и оценки их значимости.
- 3. Проведите сравнительный анализ измеренных показателей в 3-х молальностях.
- 4. Проведите факторный анализ с участием всех переменных.
- 5. Сравните полученные факторы результаты факторного анализа в разных модальностях исследования.

## Таблица 2.

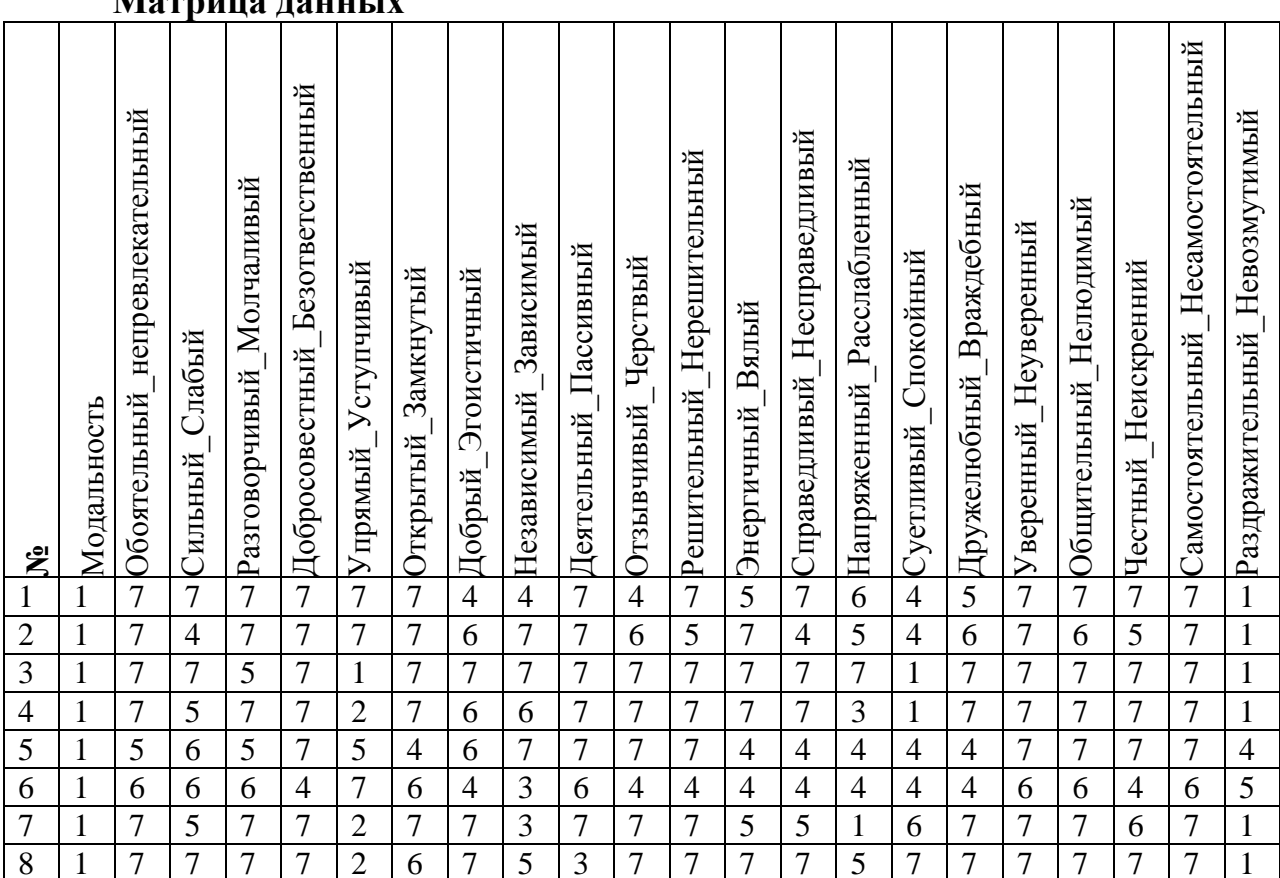

# Мотрина панных

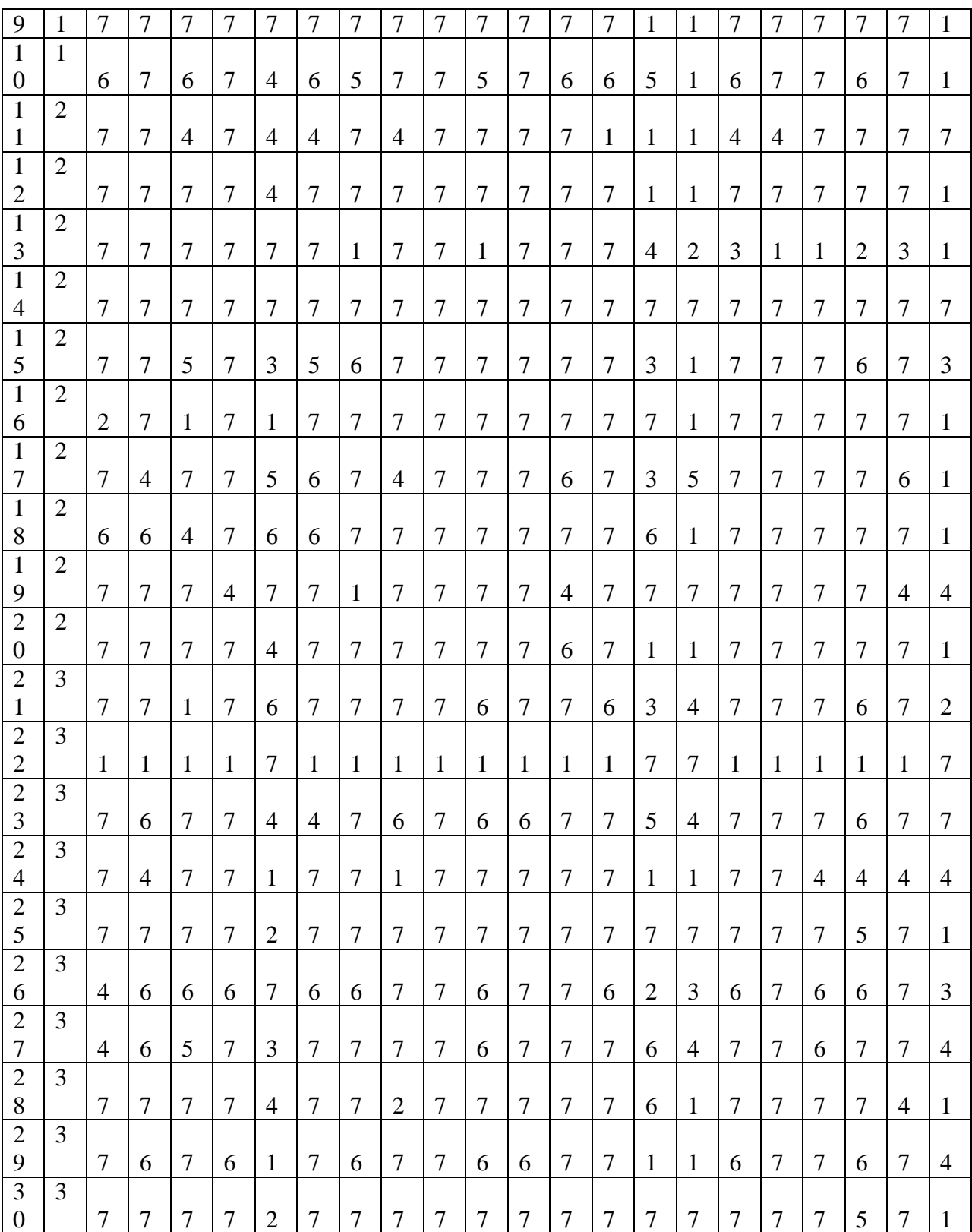

**Модальность: 1 – Я реальное, 2 - Я идеальное, 3 - Я в профессии.**

**V. Учебно-методическое и информационное обеспечение дисциплины**

**1) Рекомендуемая литература**

**а) Основная литература**

- 1. Ермолаев О.Ю. Математическая статистика для психологов. Москва: ФЛИНТА, 2019. – 336 с. – Режим доступа: <https://e.lanbook.com/book/119942>
- 2. Коган Е.А. Теория вероятностей и математическая статистика. Москва: ИНФРА-М, 2020. – 250 с. – Режим доступа: <https://znanium.com/catalog/product/1044968>
- 3. Соколов Г. А. Основы математической статистики. М.: ИНФРА-М, 2019. – 368 с. – Режим доступа:<https://znanium.com/catalog/product/1008001>
- 4. Хуснутдинов Р.Ш. Математическая статистика. Москва: НИЦ ИНФРА-М, 2015. – 205 с. – Режим доступа: <https://znanium.com/catalog/product/445667>

## **б) Дополнительная литература**

- 1. Василенко В.М. Элементы теории вероятностей и математической статистики. – Калининград: Балтийский федеральный университет им. Иммануила Канта, 2009. – 106 c. – Режим доступа: URL: <http://www.iprbookshop.ru/23894.html>
- 2. Васильчик М.Ю. Математическая статистика. Примеры и задачи. Новосибирск: Новосибирский государственный технический университет, 2011. – 84 c. – Режим доступа: URL: <http://www.iprbookshop.ru/45382.html>
- 3. Дорофеев В.А. Основы регрессионного моделирования для психологов. Ростов-на-Дону: Южный федеральный университет, 2018. – 129 с. – Режим доступа: URL:<https://znanium.com/catalog/product/1021605>
- 4. Иконникова Г.Ю. Психодиагностика: применение статистических методов. – Санкт-Петербург: Изд-во РГПУ им. А. И. Герцена, 2018. – 144 с. – Режим доступа: URL:<https://znanium.com/catalog/product/1172086>
- 5. Комиссаров В.В. Математические методы в психологии. Новосибирск: Новосибирский государственный технический университет, 2017. – 130 c. – Режим доступа: URL:<http://www.iprbookshop.ru/91231.html>
- 6. Комиссаров В.В. Практикум по математическим методам в психологии. Новосибирск: Новосибирский государственный технический университет, 2012. – 87 c. – Режим доступа: URL: <http://www.iprbookshop.ru/44832.html>
- 7. Кулагина И. В. Статистические методы в психологии. Тольятти: ТГУ, 2017. – 91 с. – Режим доступа:<https://e.lanbook.com/book/140282>
- 8. Лисьев В.П. Теория вероятностей и математическая статистика. Москва: Евразийский открытый институт, 2010. – 199 c. – Режим доступа: URL:<http://www.iprbookshop.ru/10857.html>
- 9. Лукьянов А.С. Математические методы в психологии. Ставрополь: Северо-Кавказский федеральный университет, 2017. – 112 c. – Режим доступа: URL:<http://www.iprbookshop.ru/75582.html>
- 10. Неделько С.В. Типовые задачи математической статистики. Новосибирск: Новосибирский государственный технический университет, 2014. – 52 c. – Режим доступа: URL: <http://www.iprbookshop.ru/45451.html>
- 11. Новиков, А. И. Математические методы в психологии. М.: НИЦ ИНФРА-М, 2018. – 256 с. – Режим доступа: URL: <https://znanium.com/catalog/product/970004>
- 12. Новиков А.И. Математические методы в психологии (логопедии). Москва: ИНФРА-М, 2021. – 376 с. – Режим доступа: URL: <https://znanium.com/catalog/product/1362121>
- 13. Перевозкин С.Б. Методы математической статистики в научноисследовательской работе психолога. – Новосибирск: Новосибирский государственный университет экономики и управления «НИНХ», 2017. – 162 c. – Режим доступа: URL:<http://www.iprbookshop.ru/87132.html>
- 14. Прохоров Ю.В. Лекции по теории вероятностей и математической статистике. – Москва: Московский государственный университет имени М.В. Ломоносова, 2012. – 254 c. – Режим доступа: URL: <http://www.iprbookshop.ru/13173.html>
- 15. Сергеева Д.В. Математические методы в психологии. Вологда:ВИПЭ ФСИН России, 2016. – 83 с. – Режим доступа: по подписке.URL: <https://znanium.com/catalog/product/901105>
- 16. Скорнякова А.Ю. Методика применения математических методов в психологии и педагогике. – Пермь: Пермский государственный гуманитарно-педагогический университет, 2016. – 49 c. – Режим доступа: URL:<http://www.iprbookshop.ru/70640.html>
- 17. Шапкин А.С. Задачи с решениями по высшей математике, теории вероятностей, математической статистике, математическому программированию. – Москва: Издательско-торговая корпорация «Дашков и К°», 2020. – 432 с. – Режим доступа: <https://znanium.com/catalog/product/1091871>

## **2) Программное обеспечение**

- Google Chrome бесплатно
- Многофункциональный редактор ONLYOFFICE бесплатное ПО
- ОС Linux Ubuntu бесплатное ПО
- Kaspersky Endpoint Security 10 для Windows Акт на передачу прав  $\mathcal{N}$  1842

30.11.2020

- IBM SPSS Statistics 27 - Акт приема-передачи по договору №20201222-1 от 28.12.2020

# **3) Современные профессиональные базы данных и информационные справочные системы**

- **Профессиональные базы данных:**
- База данных международных индексов научного цитирования Scopus [www.scopus.com](https://www.scopus.com/home.uri) [\(http://library.tversu.ru/kratkie-novosti/35-about](http://library.tversu.ru/kratkie-novosti/35-about-library/resurs/488-scopus.html)[library/resurs/488-scopus.html\)](http://library.tversu.ru/kratkie-novosti/35-about-library/resurs/488-scopus.html)
- База данных международных индексов научного цитирования [Web of](http://apps.webofknowledge.com/WOS_GeneralSearch_input.do;jsessionid=8C7D9EC281BBB8F7EBE50BECF4859213?product=WOS&search_mode=GeneralSearch&SID=F6WxQi5dRF9ldaj2yd4&preferencesSaved=)  [Science](http://apps.webofknowledge.com/WOS_GeneralSearch_input.do;jsessionid=8C7D9EC281BBB8F7EBE50BECF4859213?product=WOS&search_mode=GeneralSearch&SID=F6WxQi5dRF9ldaj2yd4&preferencesSaved=) [\(http://library.tversu.ru/nauchnyeresursy/35-about-library/resurs/748](http://library.tversu.ru/nauchnyeresursy/35-about-library/resurs/748-baza-dannykh-mezhdunarodnykh-indeksov-nauchnogo-tsitirovaniya-web-of-science.html) [baza-dannykh-mezhdunarodnykh-indeksov-nauchnogo-tsitirovaniya-web-of](http://library.tversu.ru/nauchnyeresursy/35-about-library/resurs/748-baza-dannykh-mezhdunarodnykh-indeksov-nauchnogo-tsitirovaniya-web-of-science.html)[science.html\)](http://library.tversu.ru/nauchnyeresursy/35-about-library/resurs/748-baza-dannykh-mezhdunarodnykh-indeksov-nauchnogo-tsitirovaniya-web-of-science.html)
- Справочно-правовая система «Консультант Плюс» [www.consultant.ru](http://www.consultant.ru/) [\(http://library.tversu.ru/nauchnyeresursy/35-about-library/resurs/348-c.html\)](http://library.tversu.ru/nauchnyeresursy/35-about-library/resurs/348-c.html)
- **Психологический навигатор** психологический портал <https://www.psynavigator.ru/>
- Национальная психологическая энциклопедия [https://vocabulary.ru](https://vocabulary.ru/)
- Психологический портал (базы данных) [http://www.psychology-online.net](http://www.psychology-online.net/)
- **Информационно-справочные системы:**
- ЭБС «Университетская библиотека онлайн» Договор № 14-06/2022 от 02.08.2022г. <https://biblioclub.ru/> срок подключения с 04.08.2022 по 03.08.2023 г.
- «Образовательная платформа ЮРАЙТ» Договор № 03-е/22 от 02.08.2022г.<https://urait.ru/> срок подключения с 04.08.2022 по 03.08.2023 г.
- ЭБС «Лань» Договор № 02-е/22 от 02.08.2022г.<https://e.lanbook.com/> срок подключения с 04.08.2022 по 03.08.2023 г.
- $-$  ЭБС ZNANIUM.COM Договор № 283эбс от 02.08.2022г. <https://znanium.com/> срок подключения с 04.08.2022 по 03.08.2023 г.
- Цифровой образовательный ресурс IPRsmart Договор № 05-5/22К от  $02.08.2022$ г.<http://www.iprbookshop.ru/> срок подключения с 04.08.2022 по 03.08.2023 г.
- Электронно-библиотечная система ГвГУ <http://megapro.tversu.ru/megapro/Web>
- Научная электронная библиотека eLIBRARY.RU<http://elibrary.ru/>
- Электронная библиотека диссертаций РГБ<http://diss.rsl.ru/>

# **4) Перечень ресурсов информационно-телекоммуникационной сети «Интернет», необходимых для освоения дисциплины**

<http://www.edu.ru/> Федеральный портал «Российское образование»

[www.rsl.ru](http://www.rsl.ru/) Российская государственная библиотека

<http://elibrary.ru/>Научная электронная библиотека

http://window.edu.ru/ Единое окно доступа к образовательным ресурсам

# **VI. Методические материалы для обучающихся по освоению дисциплины СОДЕРЖАНИЕ УЧЕБНОЙ ПРОГРАММЫ**

**Тема 1**. Основы статистики

**Тема 2.** Первичные описательные статистики. Нормальный закон распределения и его применение.Меры центральной тенденции. Выбор меры центральной тенденции. Квантили распределения. Меры изменчивости.

Нормальное распределение как стандарт. Разработка тестовых шкал. Проверка нормальности распределения. Обработка на компьютере.

**Тема 3.** Коэффициенты корреляции

Понятие корреляции. Коэффициент корреляции Пирсона. Корреляция, регрессия и коэффициент детерминации. Частная корреляция. Ранговые корреляции: Спирмена, Кендала. Проблема связанных (одинаковых) рангов. Корреляция бинарных данных. Величина корреляции и сила связи. Выбросы и отклонения распределений от нормальности. Влияние «третьей» переменной. Нелинейные связи. Выбор коэффициента корреляции.

**Тема 4.** Корреляционный анализ

Корреляция метрических переменных. Частная корреляция. Проверка гипотез о различии корреляций. Сравнение корреляций для независимых выборок. Сравнение корреляций для зависимых выборок. Корреляция ранговых переменных. Анализ корреляционных матриц. Обработка на компьютере.

**Тема 5.** Введение в проблему статистического вывода. Выбор метода

статистического вывода

Гипотезы научные и статистические. Идея проверки статистической гипотезы. Уровень статистической значимости. Статистический критерий и число степеней свободы. Проверка гипотез с помощью статистических критериев. Статистическое решение и вероятность ошибки. Направленные и ненаправленные альтернативы. Содержательная интерпретация статистического решения.

Классификация методов статистического вывода. Методы корреляционного анализа. Методы анализа номинативных данных. Методы сравнения выборок по уровню выраженности признака.

**Тема 6.** Анализ номинативных данных

Анализ классификации: сравнение эмпирического и теоретического распределений. Биноминальный критерий. Критерий согласия  $Xu^2$ . Анализ таблиц сопряженности. Анализ последовательности. Критерий серий. Обработка на компьютере.

**Тема 7.** Параметрические методы сравнения двух выборок. Непараметрические методы сравнения выборок

Сравнение дисперсий. Критерий t – Стьюдента для одной выборки. Критерий t – Стьюдента для независимых выборок. Критерий t – Стьюдента для зависимых выборок.

Сравнения двух независимых выборок. Сравнение двух зависимых выборок. Сравнение более двух независимых выборок. Сравнение более двух зависимых выборок. Обработка на компьютере.

**Тема 8.** Дисперсионный анализ

Назначение и общие понятия. Однофакторный ANOVA. Множественные сравнения в ANOVA. Многофакторный ANOVA. ANOVA с повторными измерениями. Многомерный ANOVA. Обработка на компьютере.

**Тема 9.** Назначение и классификация многомерных методов. Множественный регрессионный анализ

Классификация методов по назначению. Классификация методов по исходным предположениям о структуре данных. Классификация методов по виду исходных данных. Назначение регрессионного анализа. Математико – статистические идеи метода. Исходные данные, процедура и результаты. Обработка на компьютере.

**Тема 10.** Факторный анализ

Назначение метода. Математико – статистические идеи и проблемы метода. Анализ главных компонент и факторный анализ. Проблема числа факторов. Проблема общности. Методы факторного анализа. Проблема вращения и интерпретации. Проблема оценки значений факторов. Последовательность факторного анализа. Обработка на компьютере.

**Тема 11.** Дискриминантный анализ

Назначение метода. Математико – статистические идеи метода. Исходные данные и основные результаты. Обработка на компьютере.

**Тема 12.** Многомерное шкалирование

Назначение метода. Меры различия. Неметрическая модель. Модель индивидуальных различий. Модель субъективных предпочтений. Обработка на компьютере.

#### **Тема 13.** Кластерный анализ

Назначение метода. Методы кластерного анализа. Кластерный и факторный анализ. Кластерный анализ результатов социометрии. Кластерный анализ и многомерное шкалирование. Обработка на компьютере.

### **Тема 14.** Анализ надежности

Назначение метода. Коэффициент альфа. Надежность половинного расщепления. Обработка на компьютере.

**Планы практических занятий и методические рекомендации к ним**  представлены в учебном пособии Ребриловой Е.С. Математические методы в психологии. – Тверь: Твер. гос. ун-т, 2021. – 126 с.

## **РЕКОМЕНДАЦИИ ПО ИЗУЧЕНИЮ КУРСА**

# **I. Перед началом проведения любого статистического анализа эмпирических данных необходимо:**

- задать структуру данных в виде предварительного списка переменных с указанием их типов и диапазонов возможных значений, учитывая кодирование переменных;
- составить матрицу «сырых» данных;
- определить переменные, классифицировав их по статистическим шкалам;
- ввести данные для анализа в компьютерную программу;
- необходимо проверить соответствуют ли полученные эмпирические данные нормальному закону распределения;
- выделить независимые и зависимые выборки.

# **II. Проверка на нормальность распределения (случай подтверждения нормальности для большой выборки)**

**Условие**: при приеме на работу сотрудников страховой компании проведено исследование уровня профессиональной пригодности (УПП) на выборке из 90 человек. Полученные данные приведены в табл.

**Необходимо проверить**, соответствуют ли полученные эмпирические данные нормальному закону распределения.

| N <sub>2</sub> |    | $\overline{2}$ | 3  | $\overline{4}$ | 5  | 6  | 7  | 8  | 9  | 10 | 11 | 12 | 13 | 14 | 15 |
|----------------|----|----------------|----|----------------|----|----|----|----|----|----|----|----|----|----|----|
| УПП            | 16 | 19             | 19 | 19             | 20 | 20 | 21 | 21 | 21 | 23 | 23 | 23 | 24 | 24 | 25 |
| N <sub>2</sub> | 16 | 17             | 18 | 19             | 20 | 21 | 22 | 23 | 24 | 25 | 26 | 27 | 28 | 29 | 30 |
| УПП            | 25 | 25             | 25 | 25             | 25 | 25 | 25 | 25 | 25 | 25 | 25 | 26 | 26 | 26 | 26 |
| N <sub>2</sub> | 31 | 32             | 33 | 34             | 35 | 36 | 37 | 38 | 39 | 40 | 41 | 42 | 43 | 44 | 45 |
| УПП            | 27 | 27             | 27 | 27             | 27 | 27 | 27 | 28 | 28 | 28 | 28 | 29 | 29 | 29 | 29 |
| $N_2$          | 46 | 47             | 48 | 49             | 50 | 51 | 52 | 53 | 54 | 55 | 56 | 57 | 58 | 59 | 60 |
| УПП            | 29 | 29             | 29 | 29             | 30 | 30 | 30 | 30 | 30 | 30 | 30 | 30 | 30 | 31 | 31 |
| N <sub>2</sub> | 61 | 62             | 63 | 64             | 65 | 66 | 67 | 68 | 69 | 70 | 71 | 72 | 73 | 74 | 75 |
| УПП            | 31 | 31             | 31 | 31             | 32 | 32 | 32 | 32 | 32 | 32 | 32 | 33 | 33 | 33 | 33 |
| N <sub>2</sub> | 76 | 77             | 78 | 79             | 80 | 81 | 82 | 83 | 84 | 85 | 86 | 87 | 88 | 89 | 90 |

**Эмпирические данные по профессиональной пригодности**

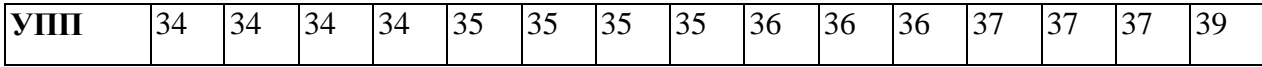

### **Решение**

1. Вылвигаем статистические гипотезы:

НО - об отсутствии различий в распределении эмпирических данных и нормальном законе распределения;

Н1 - о наличии таких различий.

2. Для выполнения проверки на нормальность используем пакет SPSS. Для этого запустим программу, опишем переменные и занесем исходные данные в таблицу. В соответствии с классификацией методов проверки на нормальность, рассмотренной в теоретическом разделе, выполним проверку на нормальность различными способами. При этом заметим, что достаточно большой объем выборки (N=90) позволяет нам уверенно использовать для проверки на нормальность критерий Колмогорова-Смирнова.

3. Применим первый и второй способ проверки на нормальность - с визуальной оценки гистограммы и с помощью помошью оценок коэффициентов асимметрии и эксцесса:

Ш.1. в меню Analyze (Анализ) > Descriptive Statistics (описательные статистики) > Frequencies (частоты) и щелкнуть в нем на кнопке Frequencies: Statistics (Частоты: Статистические показатели).

Ш. 2. Выбираем переменную, выделяем ее, затем на кнопке со стрелкой, чтобы перенести ее в список тестируемых переменных.

Ш. 3. Щелкните на кнопке Stftistics (Статистические показатели), чтобы Frequencies: Statistics открыть лиалоговое окно (Частоты: Статистические показатели).

Ш. 4. В группе Central Tendency (Показатели центральной тенденции) установите флажок Mean (Среднее), в группе Distribution (Распределение) флажки Skewness (Ассиметрия) и Kurtosis (Эксцесс), в группе Dispersion (Изменчивость) - флажок Std. Deviation (Стандартное отклонение) и щелкните на кнопке Continue (Продолжить), чтобы вернуться в диалоговое окно Frequencies (частоты).

**Ш.** 5. в окне Frequencies (частоты) выбираем переменную Charts Histograms (With normal curve (c  $(\text{rpadики})$ кривой нормального распределения) > Continue (продолжить) > в окне Frenguencies > ok.

Появляется таблица с результатами анализа, в которой показатель асимметрии равен - 0,229477; его стандартная ошибка равна 0,254032; показатель эксцесса равен -0,300024, его стандартная ошибка равна  $0,502936$ . Из этих результатов видно, что оценки и асимметрии, и эксцесса имеют тот же порядок, что и их ошибки. Следовательно, полученные ненулевые значения оценок асимметрии и эксцесса статистически не значимы. Поэтому у нас нет оснований отклонить нулевую гипотезу, т.е. эмпирические данные согласованы с гипотезой нормальности.

Так же визуальный контроль показывает неплохое соответствие гистограммы эмпирического ряда и теоретической нормальной кривой.

4. Применим третий способ проверки на нормальность критерий Колмогорова – Смирнова.

Ш. 1. Возвращаемся в окно Data Editor (редактор данных).

Ш. 2. В меню Analyze (Анализ) выберите команду Nonparametric Tests > 1- Sample K-S (непараметрические критерии> Критерий К-С для одной выборки), чтобы открыть диалоговое окно One- Sample Kolmogorov -Smirnove Test (Критерий Колмогорова – Смирнова для одной выборки.

Ш. 3. Выберите переменные в список тестируемых переменных (Щелкаете на переменной выделив ее, а затем – на кнопке со стрелкой, чтобы переместить переменную в список Test Variable List (Список тестируемых переменных).

Ш. 4. Щелкните на кнопке Ок, чтобы открыть окно вывода.

Появляется таблица с результатами анализа, в которой статистика критерия Колмогорова-Смирнова равна 0,718, при уровне значимости р = 0,682.

Отклонение от нормального распределения считается существенным при значении р <0,05; в этом случае для соответствующих переменных следует применять непараметрические тесты. B обратном случае, вероятность ошибки является не значимой, следовательно, значения переменной достаточно хорошо подчиняются нормальному распределению.

В соответствии с теоретическими положениями о проверки гипотезы на нормальность из этих результатов можно заключить, что альтернативная гипотеза отвергается.

Ответ: данные согласованы с гипотезой нормальности.

# Проверка на нормальность распределения (случай подтверждения нормальности для малой выборки)

Условие: среди управленческого персонала частной фирмы проведено исследование волевой регуляции на выборке из 10 человек. Полученные данные по уровню волевой регуляции (УВР) приведены в табл.

Соответствуют ли полученные данные нормальному закону.

#### Эмпирические данные по волевой регуляции

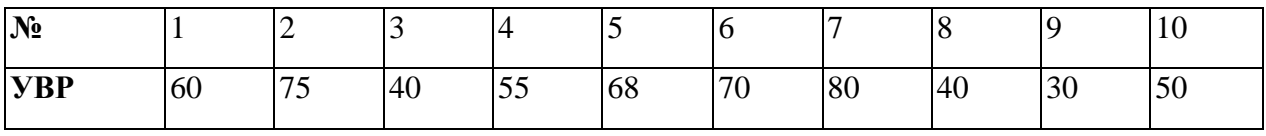

### **Решение**

Поскольку мы имеем выборку малого объема  $(n=10)$ , то не можем применять для проверки гипотезы нормальности критерии Колмогорова-Смирнова и Хи-квадрат. Вместо них применим критерий Шапиро-Уилка.

1. Выдвигаем гипотезы НО и Н1.

2. Запускаем пакет SPSS, описываем переменные и заносим исходные данные в редактор данных.

3. Применяем первый и второй способы - с помощью визуальной оценки гистограммы и оценок коэффициентов асимметрии и эксцесса.

Ш.1. в меню Analyze (Анализ) > Descriptive Statistics (описательные статистики) Frequencies (частоты) и щелкнуть в нем на кнопке Frequencies: Statistics (Частоты: Статистические показатели).

**Ш. 2.** Выбираем переменную, выделяем ее, затем на кнопке со стрелкой, чтобы перенести ее в список.

**Ш. 3.** Щелкните на кнопке Statistics (Статистические показатели), чтобы открыть диалоговое окно Frequencies: Statistics (Частоты: Статистические показатели).

**Ш. 4.** В группе Central Tendency (Показатели центральной тенденции) установите флажок Меan (Среднее), в группе Distribution (Распределение) – флажки Skewness (Ассиметрия) и Kurtosis (Эксцесс), в группе Dispersion (Изменчивость) – флажок Std. Deviation (Стандартное отклонение) и щелкните на кнопке Continue (Продолжить), чтобы вернуться в диалоговое окно Frequencies (частоты).

**Ш. 5.** в окне Frequencies (частоты)> выбираем переменную> Charts (графики)> Histograms (With normal curve (с кривой нормального распределения))> Cоntinue (продолжить)> в окне Frenguencies> ok.

Визуальный контроль показывает близость к нормальной кривой.

Получаем следующие значения оценок асимметрии, эксцесса и их ошибок:

As =  $-0,202557$ ; mAs = 0,687043, Ex =  $-1,19219$ ; m<sub>Ex</sub> = 1,334249.

Так как оценки асимметрии и эксцесса имеют тот же порядок, что и их ошибки, то основания для отклонения нулевой гипотезы отсутствуют.

4. Применяем третий способ - с помощью критериев согласия распределений.

Ввиду малого объема выборки критерии Колмогорова-Смирнова и Хиквадрат в данном случае неприменимы. Используем критерий Шапиро-Уилка.

**Ш. 1.** В меню Analyze (Анализ)> Descriptive Statistics (описательные статистики)> Explore (разведочный анализ).

**Ш. 2.** Выбираем переменную, выделяем ее, затем на кнопке со стрелкой, чтобы перенести ее в список Dependent List (зависимые переменные).

**Ш. 3.** Нажимаем на кнопку Plots (диаграммы)> Выставляем флажок Normality plots with tests (кривая нормального распределения) Continue ok.

Значение статистики критерия  $W = 0.958$  и оценку уровня значимости  $p=0.758$ .

Большое значение уровня значимости показывает, что эмпирические данные согласованы с гипотезой нормальности, т.е. альтернативная гипотеза отвергается.

Необходимо отметить, что при выполнении третьего способа проверки, в окне вывода вы можете так же наблюдать значения асимметрии, эксцесса и их ошибок.

**Ответ:** данные согласованы с гипотезой нормальности.

# **Проверка на нормальность распределения (случай опровержения гипотезы нормальности)**

**Условие:** в исследовании показателей уровня концентрации внимания (УКВ), проведенном среди опытных водителей пассажирского автотранспортного предприятия на выборке из 68 человек, были получены результаты, приведенные в таблице.

**Соответствуют** ли полученные данные нормальному закону?

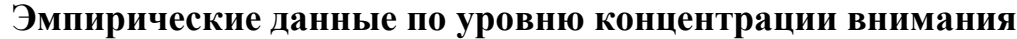

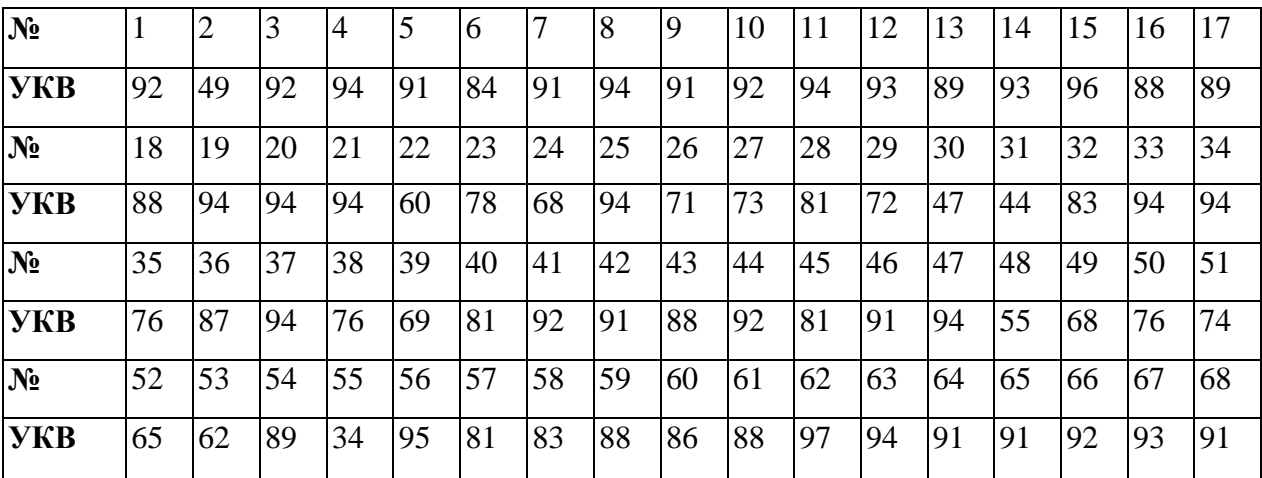

## **Решение:**

1. Выдвигаем гипотезы Н0 и H1.

2. Запускаем пакет SPSS описываем переменные и заносим исходные данные в таблицу. Далее выполняем проверку на нормальность.

3. Применяем первый и второй способы - с помощью визуальной оценки гистограммы и оценок коэффициентов асимметрии и эксцесса.

**III.1.** в меню Analyze (Анализ) > Descriptive Statistics (описательные статистики) Frequencies (частоты) и щелкнуть в нем на кнопке Frequencies: Statistics (Частоты: Статистические показатели).

Ш. 2. Выбираем переменную, выделяем ее, затем на кнопке со стрелкой, чтобы перенести ее в список.

Ш. 3. Щелкните на кнопке Stftistics (Статистические показатели). Frequencies: Statistics чтобы лиалоговое ОКНО (Частоты: ОТКРЫТЬ Статистические показатели).

Ш. 4. В группе Central Tendency (Показатели центральной тенденции) установите флажок Mean (Среднее), в группе Distribution (Распределение) – флажки Skewness (Ассиметрия) и Kurtosis (Эксцесс), в группе Dispersion (Изменчивость) – флажок Std. Deviation (Стандартное отклонение) и щелкните на кнопке Continue (Продолжить), чтобы вернуться в диалоговое окно Frequencies (частоты).

Ш. 5. В окне Frequencies (частоты) выбираем переменную Charts (графики) Histograms (With normal curve (с кривой нормального распределения)) > Continue (продолжить) > в окне Frenguencies > ok.

Визуальный контроль показывает достаточно сильную смещенность вправо, а также островершинность относительно кривой нормального распределения.

Получаем следующие значения оценок асимметрии, эксцесса и их ошибок:

As = -1,62179;  $m_{As} = 1,62179$ ,  $Ex = 2,243140$ ;  $m_{Ex} = 0,574005$ .

Оценки асимметрии и эксцесса имеют больший порядок, чем их ошибки. что свидетельствует о значимом ОТЛИЧИИ эмпирического распределения от нормального закона.

 $\overline{4}$ . Применяем третий способ - с помощью критериев согласия распределений. Объем выборки позволяет применить критерии КолмогороваСмирнова.

**Ш. 1.** Возвращаемся в окно Data Editor (редактор данных).

**Ш. 2.** В меню Analyze (Анализ) выберите команду Nonparametric Tests  $> 1$ - Sample K-S (непараметрические критерии> Критерий К-С для одной выборки), чтобы открыть диалоговое окно One- Sample Kolmogorov – Smirnove Test (Критерий Колмогорова – Смирнова для одной выборки.

**Ш. 3.** Выберите переменные в список тестируемых переменных (Щелкаете на переменной выделив ее, а затем – на кнопке со стрелкой, чтобы переместить переменную в список Test Variable List (Список тестируемых переменных).

**Ш. 4.** Щелкните на кнопке Ок, чтобы открыть окно вывода.

Появляется таблица с результатами анализа, в которой статистика критерия Колмогорова-Смирнова равна 0,1867 при уровне значимости р = 0,002. Следовательно, гипотеза нормальности должна быть отвергнута.

Проверку распределения переменной на нормальность с помощью критерия Колмогорова – Смирнова можно провести по следующему алгоритму:

**Ш. 1.** В меню Analyze (Анализ)> Descriptive Statistics (описательные статистики)> Explore.

**Ш. 2.** Выбираем переменную, выделяем ее, затем на кнопке со стрелкой, чтобы перенести ее в список Dependent List.

**Ш. 3.** Нажимаем на кнопку Plots> Выставляем флажок Normality plots with tests> Continue> ok.

В окне вывода в таблице обращайте внимание на левую часть таблицы с представленным в ней критерием Колмогорова – Смирнова.

Т.о. мы имеем следующие результаты проведения теста статистика критерия Колмогорова-Смирнова с поправкой значимости Лильефорса равна 0,226 при уровне значимости р = 0,000.

Следовательно, гипотеза нормальности должна быть отвергнута.

Отклонение от нормального распределения считается существенным при значении

р <0,05; в этом случае для соответствующих переменных следует применять непараметрические тесты. В обратном случае, вероятность ошибки является не значимой, следовательно, значения переменной достаточно хорошо подчиняются нормальному распределению.

В соответствии с теоретическими положениями о проверки гипотезы на нормальность из этих результатов можно заключить, что альтернативная гипотеза отвергается.

**Ответ:** данные не согласованы с гипотезой нормальности.

#### **III. Корреляционный анализ**

**Условие:** 20 школьникам были даны тесты на наглядно-образное и вербальное мышление. Исследователями фиксировалось время решения задач в секундах.

Выяснить существует ли взаимосвязь между временем решения этих задач.

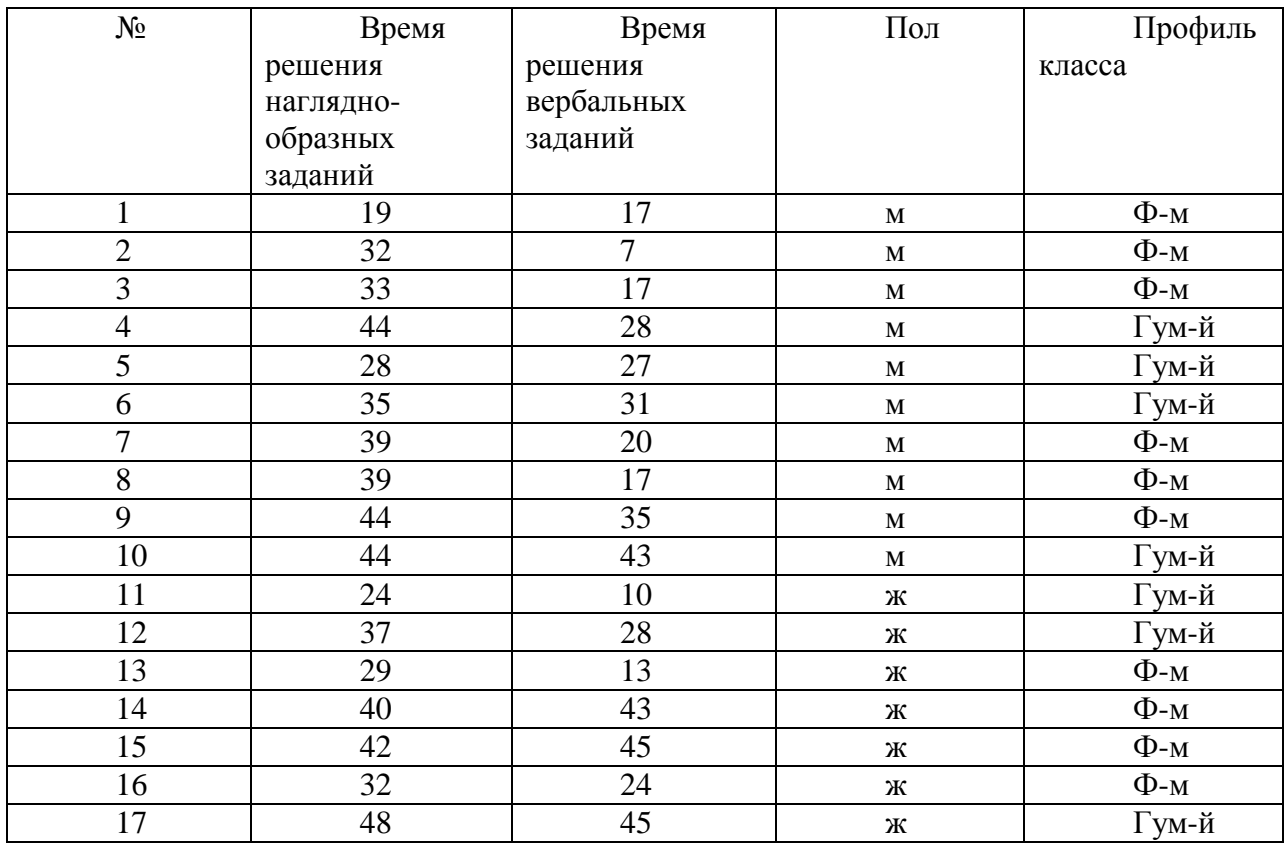

#### **Эмпирические данные**

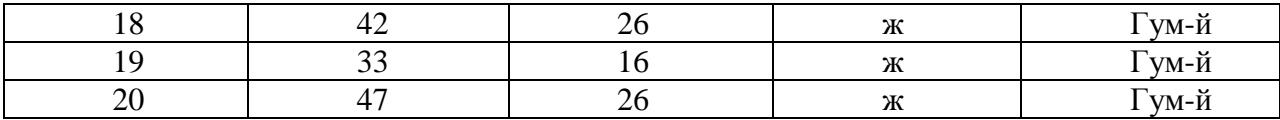

#### **Решение**

1. Выдвигаем гипотезы Н1 и Н0.

2. Запускаем пакет SPSS, описываем переменные и заносим исходные данные в таблицу. Далее выполняем проверку на нормальность 3-м способом с помощью критерия. Поскольку в выборке всего 20 респондентов, то применим критерий Шапиро – Уилкса.

**Ш. 1.** В меню Analyze (Анализ) > Descriptive Statistics (описательные статистики) > Explore.

**Ш. 2.** Выбираем переменную, выделяем ее, затем на кнопке со стрелкой, чтобы перенести ее в список Dependent List.

**Ш. 3.** Нажимаем на кнопку Plots > Выставляем флажок Normality plots with tests  $>$  Continue  $>$  ok.

### **Результаты**

По переменной «Время решения наглядно-образных заданий» значение статистики критерия  $W = 0$ , 961 оценка уровня значимости р = 0,560. По переменной «Время решения вербальных заданий» значение статистики критерия  $W = 0$ , 939 оценка уровня значимости р = 0,232.

Большое значение уровня значимости показывает, что распределение переменных согласованы с гипотезой о нормальности, т.е. альтернативная гипотеза отвергается.

Поскольку эмпирические данные согласованы с гипотезой о нормальности, то для проведения корреляционного анализа выбираем параметрический критерий r – Пирсона.

#### **Решение**

**Ш. 1.** В меню Analyze (Анализ) > Correlations > Bivariate > открывавется диалоговое окно Bivariate Correlations (двумерные корреляции).

Ш. 2. Выбираем переменные, выделяем их и переносим в поле Variables (пременные). Флажок около коэффициента Пирсона выставлен по умолчанию.

Ш. 3. Щелкните на кнопке ок, чтобы открыть окно вывода.

Результаты. Обнаружена статистически значимая, прямая, умеренная взаимосвязь между временем решения наглядно-образных заданий и временем решения вербальных заданий ( $r = 0.669$ , при  $p < 0.01$ ), следовательно, можем отметить, что чем больше время решения нагляднообразных заданий, тем больше и время решения вербальных заданий.

Ответ. Существует взаимосвязь между временем решения нагляднообразных и вербальных заданий.

### **IV. Критерии различий**

Условие. На данных предыдущей задачи проверьте, есть ли различия во времени решения наглядно-образных и вербальных задач у учащихся разного пола и школьников, обучающихся в разных профильных классах.

#### **Решение**

Проверка на нормальность переменных Время решения нагляднообразных задач и Время решения вербальных задач осуществлялась нами в предыдущей задаче. Выявлено, что распределение обеих переменных подчиняется нормальному закону, следовательно, в сравнительном анализе будем использовать параметрический t-критерий Стьюдента.

Сравниваем время решения наглядно-образных задач и время решения вербальных задач у учащихся разного пола (будем использовать t-критерий для независимых выборок):

III. 1. В меню Analyze (Анализ) выберите команду Compare Means> Independent-Samples T Test (Сравнение средних> t-критерий для независимых выборок). На экране появится диалоговое окно Independent-Samples T Test (tкритерий для независимых выборок).

**Ш. 2.** Выделяем переменные **Время решения наглядно-образных задач и Время решения вербальных задач** и перемещаем их в список Test Variable(s) (Тестируемые переменные).

**Ш. 3.** Щелкните сначала на переменной **пол**, чтобы выделить ее, а затем — на нижней кнопке со стрелкой, чтобы переместить переменную в поле Grouping Variable (Группирующая переменная).

**Ш. 4.** Щелкните на кнопке Define Croups (Определение групп), чтобы открыть одноименное диалоговое окно.

**Ш. 5.** Введите число 1 в поле Group 1 (Группа 1), нажмите клавишу Tab, введите число 2 в поле Croup 2 (Группа 2) и щелкните на кнопке Continue (Продолжить), чтобы вернуться в диалоговое окно Independent-Samples Т Test (t-критерий для независимых выборок).

**Ш. 6.** Щелкните на кнопке ok, чтобы открыть окно вывода.

### **Результаты**

Критерий равенства дисперсий Левина (F=0,003, при  $p=0.959>0.05$ ) указывает на то, что дисперсии двух распределений переменной **Время решения наглядно-образных задач** статистически значимо не различаются, следовательно, можем интерпретировать результаты работы t- теста.

По t-критерию Стьюдента для независимых выборок не обнаружено статистически значимых различий во **времени решения нагляднообразных задач** среди учащихся разного пола (t = -0,478, при р=0,639>0,05).

Критерий равенства дисперсий Левина (F=0,273, при  $p=0.608>0.05$ ) указывает на то, что дисперсии двух распределений переменной **Время решения вербальных задач** статистически значимо не различаются, следовательно, можем интерпретировать результаты работы t- теста.

По t-критерию Стьюдента для независимых выборок не обнаружено статистически значимых различий **во времени решения вербальных задач** среди учащихся разного пола  $(t = -0.642, \text{ при } p = 0.529 > 0.05)$ .

3. Сравниваем время решения наглядно-образных задач и время решения вербальных задач у учащихся разных профильных классов (будем использовать t- критерий для независимых выборок).

Алгоритм решения используем тот же, что и выше, с небольшими изменениями.

Ш. 3. Щелкните сначала на переменной Профиль класса, чтобы выделить ее, а затем — на нижней кнопке со стрелкой, чтобы переместить переменную в поле Grouping Variable (Группирующая переменная).

Ш. 4. Щелкните на кнопке Define Croups (Определение групп), чтобы открыть одноименное диалоговое окно.

Ш. 5. Введите число 1 в поле Group 1 (Группа 1), нажмите клавишу Тар, введите число 2 в поле Стоир 2 (Группа 2) и щелкните на кнопке Continue

(Продолжить), чтобы вернуться в диалоговое окно Independent-Samples T Test (t-критерий для независимых выборок).

Результаты

Критерий равенства дисперсий Левина (F=2,19, при  $p=0,156>0,05$ ) указывает на то, что дисперсии двух распределений переменной Время решения наглядно-образных задач статистически значимо не различаются, следовательно, можем интерпретировать результаты работы t-теста.

По t-критерию Стьюдента для независимых выборок обнаружены статистически значимые различия во времени решения наглядно-образных задач среди учащихся разных профильных классов (t = - 6,454, при  $p=0,00<0,05$ ), причем можем отметить, что учащиеся физико математического профиля обучения ( $M_{H_2}$ =42,9) в среднем тратят на решение задач больше времени, чем учащиеся гуманитарного ( $M_{H=0}$ =30,2).

Критерий равенства дисперсий Левина (F=2,13, при р=0,162>0,05) указывает на то, что дисперсии двух распределений переменной Время решения вербальных задач статистически значимо не различаются, следовательно, можем интерпретировать результаты работы t-теста.

По t-критерию Стьюдента для независимых выборок обнаружены статистически значимые различия во времени решения вербальных задач среди учащихся разных профильных классов ( $t = -3,241$ , при  $p=0,005<0,05$ ), причем можем отметить, что учащиеся физико-математического профиля обучения ( $M<sub>B</sub>=32,8$ ) в среднем тратят на решение задач больше времени, чем учащиеся гуманитарного  $(M_{\rm B}=19)$ .

Ответ: выявлены статистически значимые различия во времени задач решения наглядно-образных  $\boldsymbol{\mathrm{M}}$ вербальных ШКОЛЬНИКОВ,  $V$ обучающихся в разных профильных классах, и не обнаружено статистически значимых различий во времени решения тестовых задач у учащихся разного пола.

### ВОПРОСЫ ДЛЯ ПОДГОТОВКИ К ЗАЧЕТУ ПО ДИСЦИПЛИНЕ

- 1. Назовите известные вам типы измерительных шкал.
- 2. Дайте характеристику зависимых и независимых выборок.
- 3. Что такое уровень значимости эмпирического результата?
- 4. Что такое описательные статистики?
- 5. Какие показатели входят в группу первичных описательных статистик «Меры центральной тенденции»? Дайте характеристику каждому.
- 6. Какие показатели входят в группу первичных описательных статистик «Меры изменчивости»? Дайте характеристику каждому.
- 7. Какие способы проверки распределения переменных на соответствие нормальному закону распределения вам известны?
- 8. Что такое таблицы сопряженности и критерий хи-квадрат? Для реализации каких исследовательских целей они используются?
- 9. Для каких целей используется корреляционный анализ? Виды корреляции вам известны?
- 10. Назовите условия применения параметрических критериев сравнения выборок.
- 11. Назовите условия применения непараметрических критериев сравнения

выборок.

- 12. Для каких исследовательских целей используется дисперсионный анализ? Какие виды ANOVA вам известны?
- 13. Для каких исследовательских целей используется регрессионный анализ?
- 14. Напишите общий вид уравнения множественной регрессии.
- 15. Для каких исследовательских целей используется анализ надежности? Что такое коэффициент альфа, надежность половинного расщепления?
- 16. Для каких исследовательских целей используется факторный анализ?
- 17. Лля каких исследовательских нелей используется многомерное шкалирование?
- 18. Для каких исследовательских целей используется кластерный анализ? Сравните кластерный и факторный анализ.
- 19. Для каких исследовательских целей используется дискриминантный анапиз?

|                                | 1 контрольная точка        | 2 контрольная точка     |  |  |  |  |
|--------------------------------|----------------------------|-------------------------|--|--|--|--|
| Темы                           | $N_2$ 1 - $N_2$ 7          | С №8 по №14             |  |  |  |  |
| Текущая<br>работа              | 2<br>балла<br>3a<br>каждое | баллов за<br>каждое     |  |  |  |  |
| студента                       | практическое занятие: 2    | практическое занятие: 2 |  |  |  |  |
|                                | $x$ 7=14 баллов            | $x$ 7=14 баллов         |  |  |  |  |
| Итоговый контрольный 36 баллов |                            | 36 баллов               |  |  |  |  |
| модуль                         |                            |                         |  |  |  |  |
| Всего                          | 50 баллов                  | 50 баллов               |  |  |  |  |
| ИТОГО ЗАЧЕТ                    |                            | 100 баллов              |  |  |  |  |

ТРЕБОВАНИЯ К РЕЙТИНГ - КОНТРОЛЮ

## VII. Материально-техническое обеспечение

мультимедийной техникой Аудитория, оснащенная (стационарная ипи мобильная), компьютерный класс факультета с доступом в сеть Интернет.

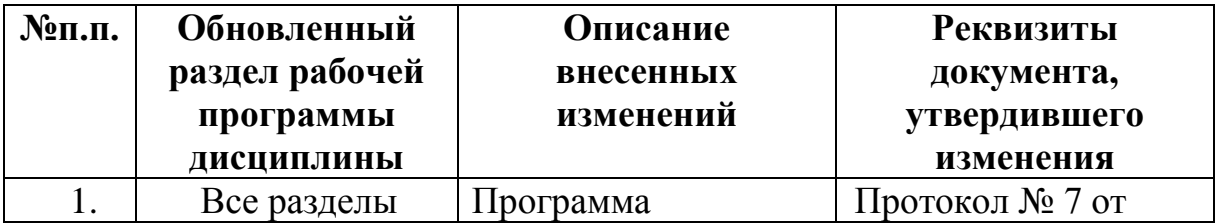

## VIII. Сведения об обновлении рабочей программы дисциплины

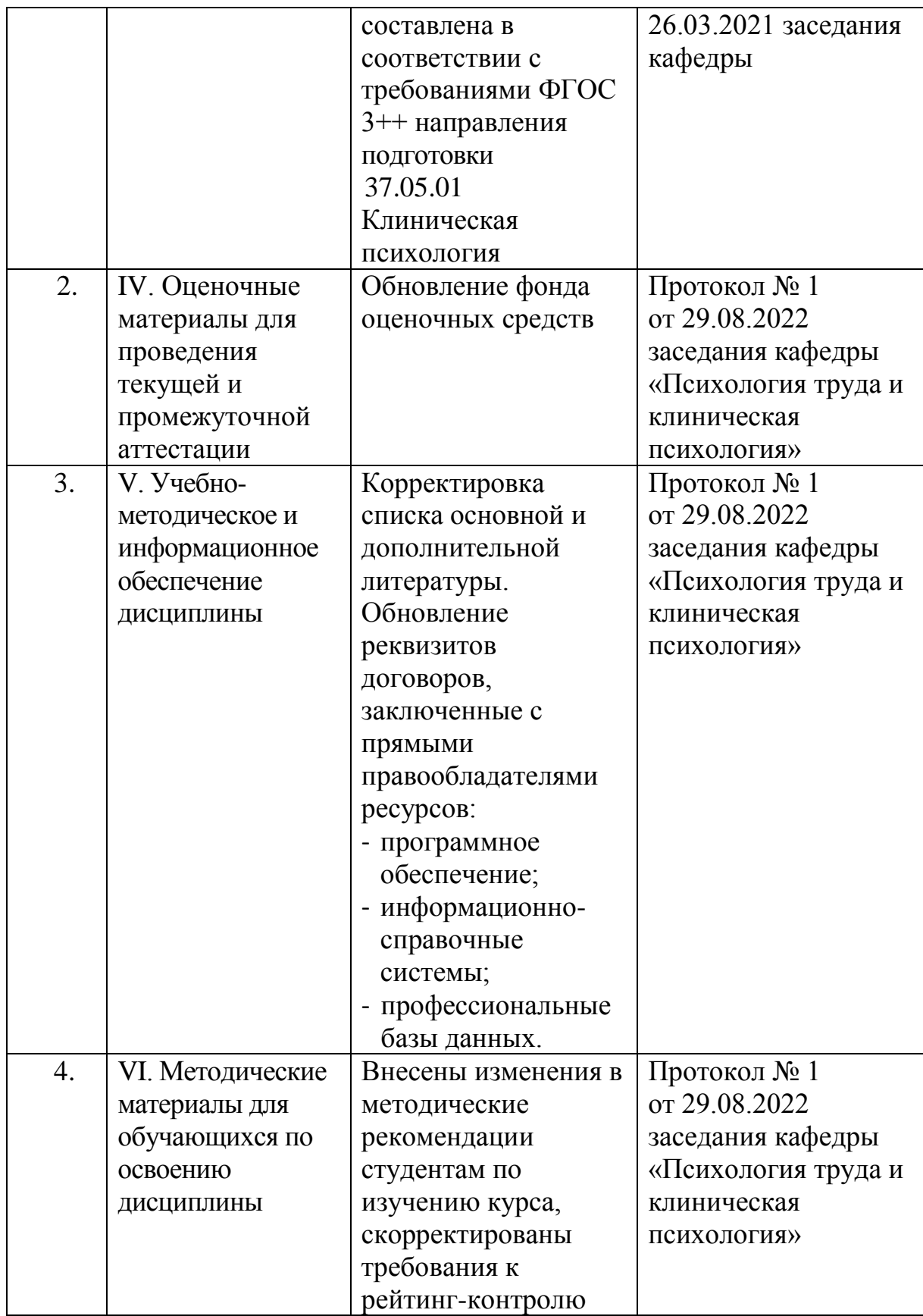